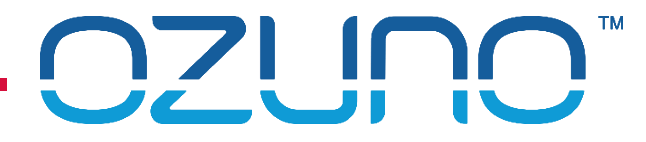

# RAPIX COMMISSIONING 4

TESTING AND DEBUGGING 18 MAY 2022

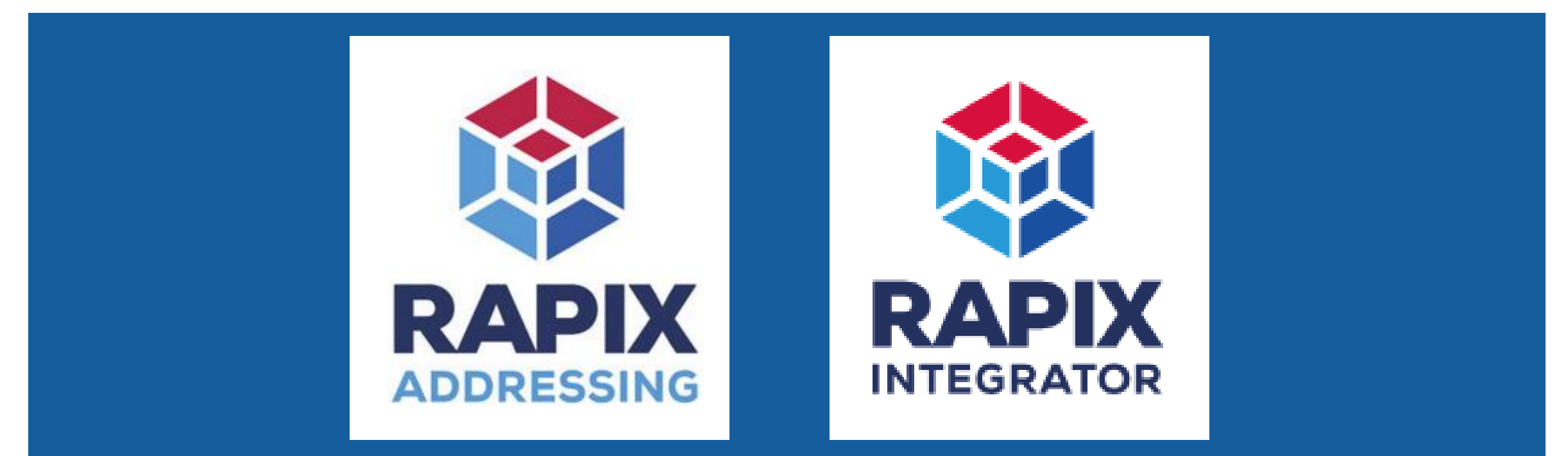

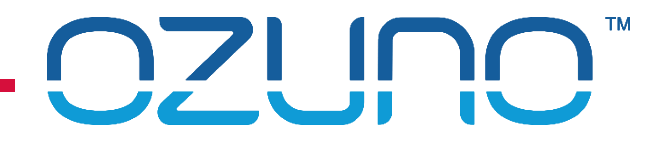

#### COURSE PURPOSE

*Introduction to RAPIX Testing and Debugging.*

This will help you to understand:

- **Logs:** 
	- **RAPIX Addressing/Integrator Log;**
	- **DALI Log;**
	- **Zone Controller Log.**
- **Project Report;**
- Zone Controller Report;
- **Testing techniques;**
- **Diagnostic techniques.**

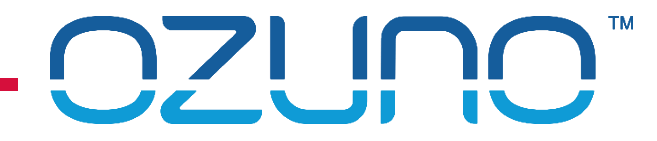

### COURSE PURPOSE

#### *Pre-requisites.*

It is recommended that you have already completed:

- **DALI Basics;**
- RAPIX Introduction;
- **RAPIX Commissioning 1 RAPIX Addressing;**
- **RAPIX Commissioning 2 RAPIX Integrator.**

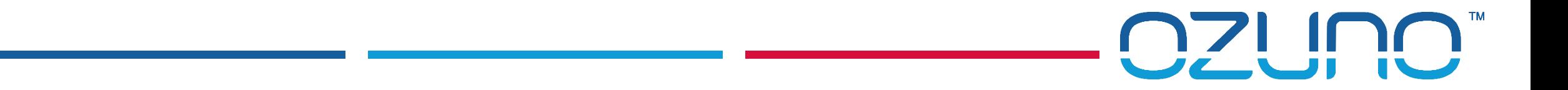

# LOGS

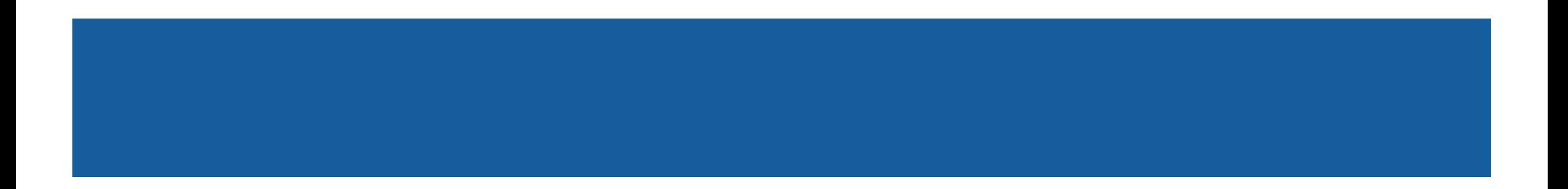

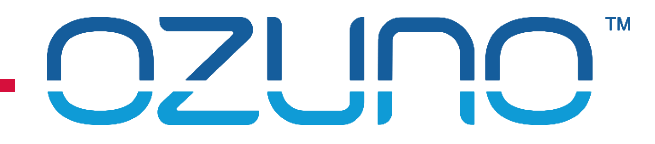

### LOGS (TECHNICAL SUPPORT)

RAPIX Log

- **Contains details of any errors;**
- **Generally only useful to Tech Support staff;**
- Can be found in:
	- **C:\ProgramData\Diginet\RapixAddressing\Logs**
	- **C:\ProgramData\Diginet\RapixIntegrator\Logs**
	- C:\ProgramData\Diginet\RapixEmergencyDali\Logs
- Can exported using menu Export Logs;
- Can have different level of detail configurable in Options.

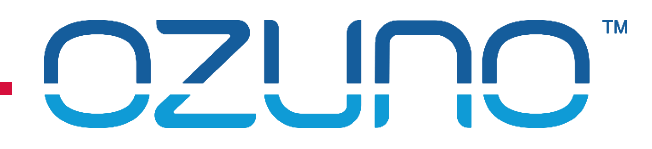

DALI Log

- Starting the log:
	- **1. Click the DALI Logger button.**
	- 2. Select the DALI Lines to log.
	- 3. Click the **Start Log** button.

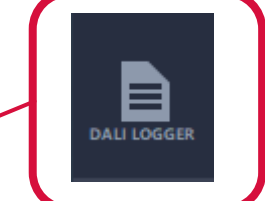

**DALI** Logger

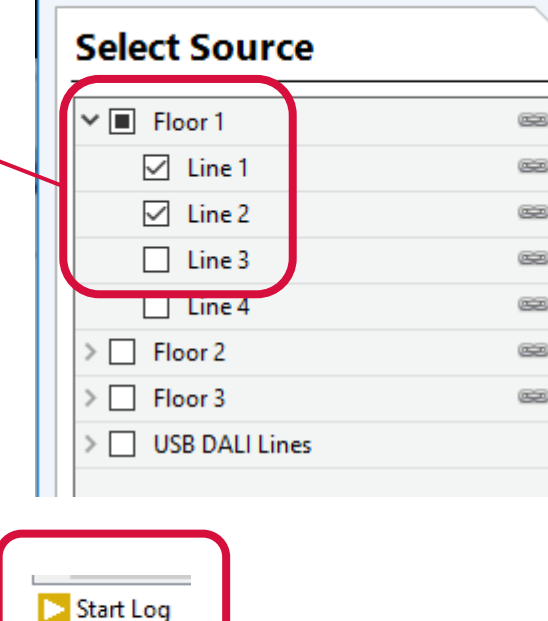

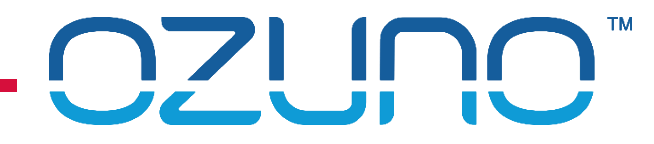

DALI Log

**Viewing the log:** 

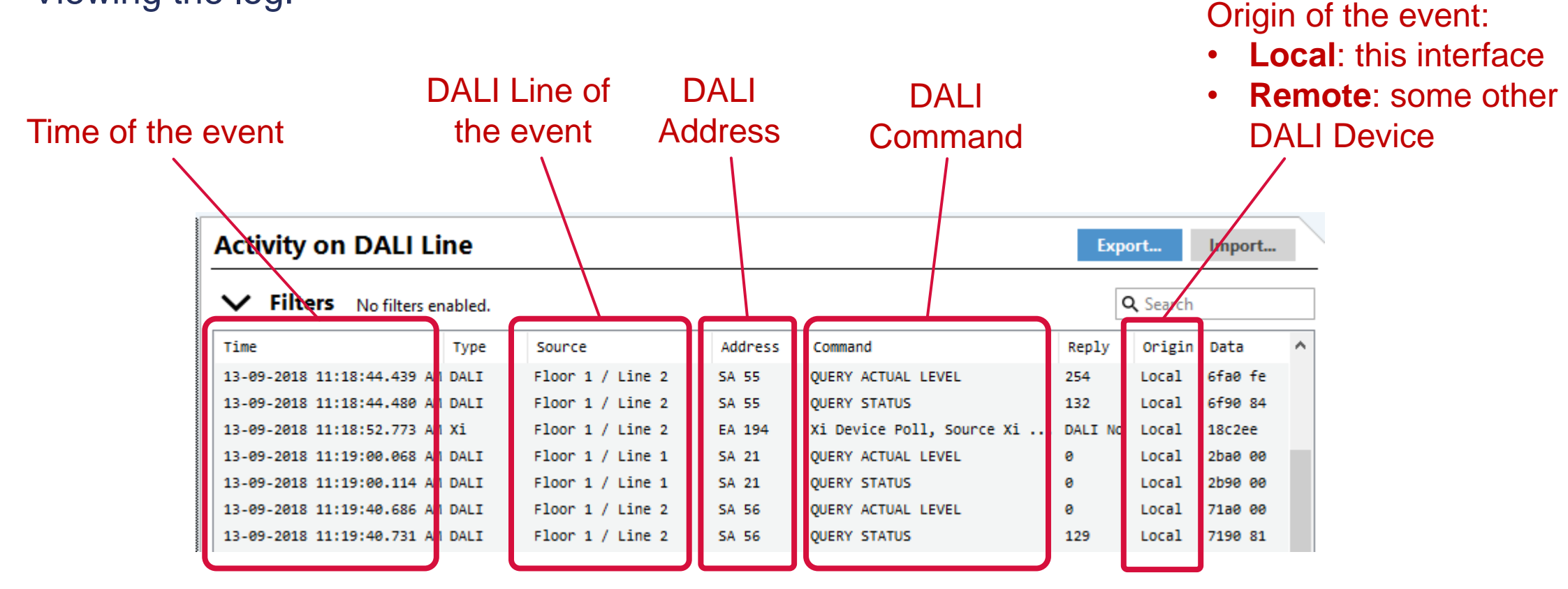

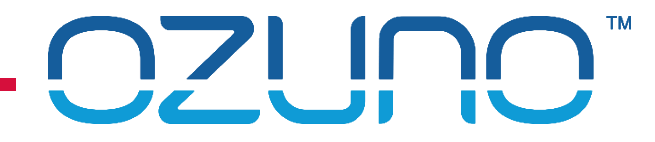

DALI Log

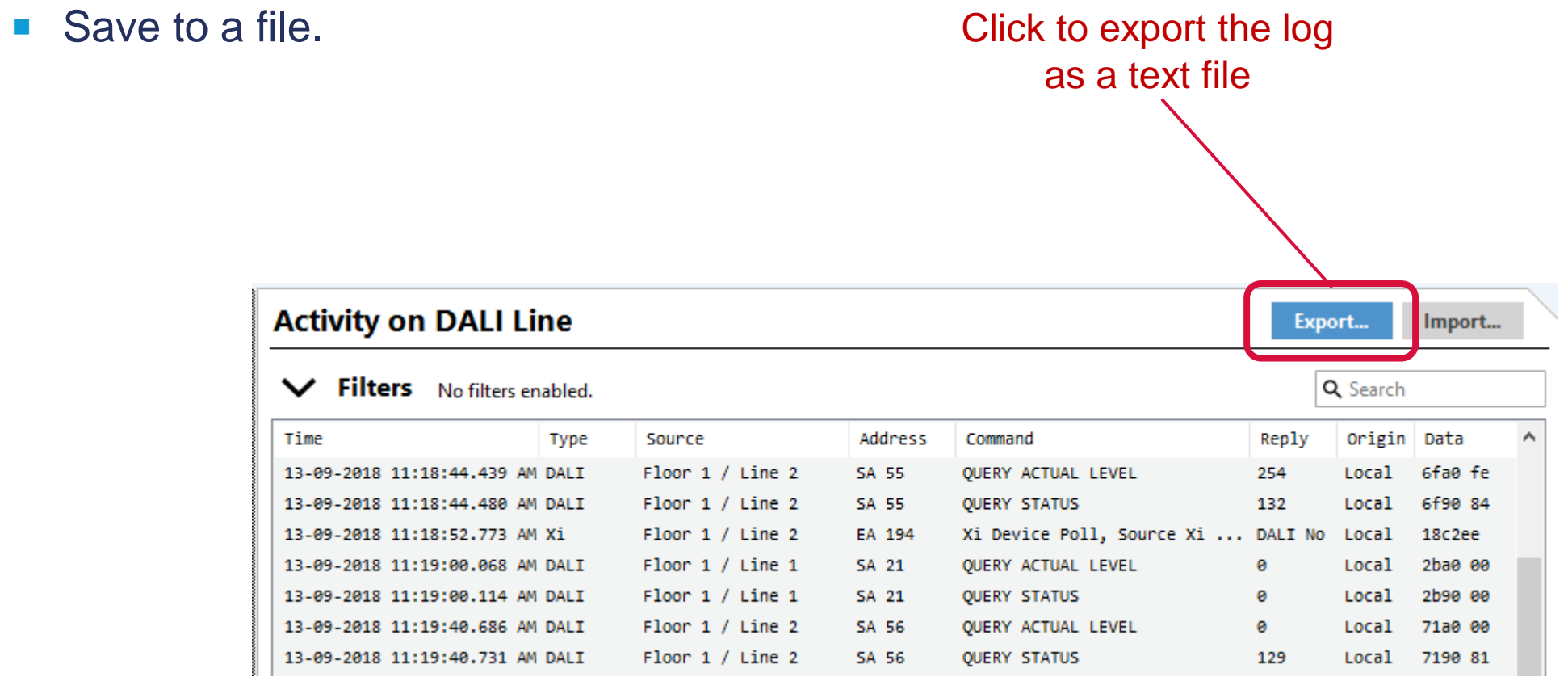

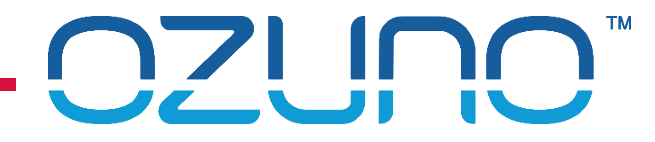

DALI Log

**Filtering the log.** The state of the state of the state of the state of the state of the state of the state of the state of the state of the state of the state of the state of the state of the state of the state of the st only events with this text

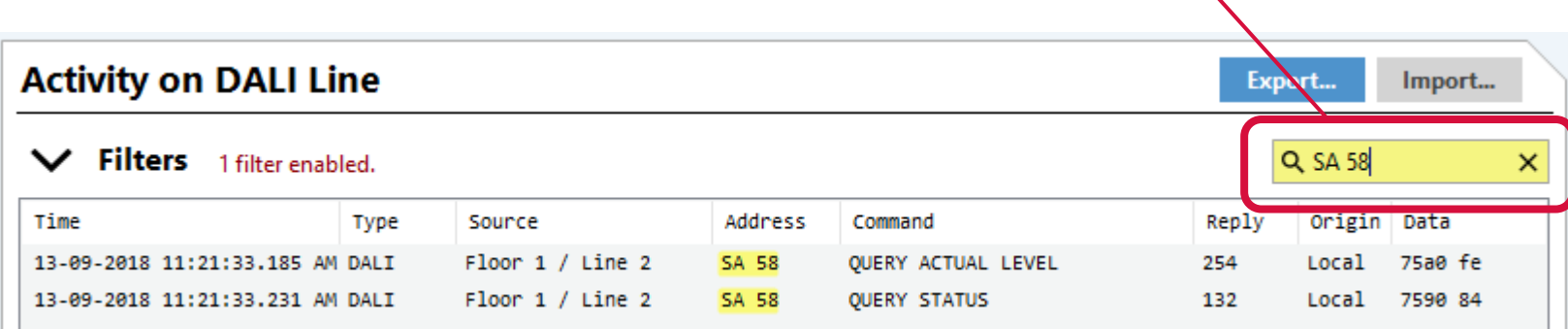

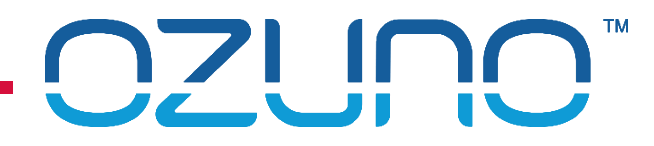

#### DALI Log

- **Complex Filtering** 
	- **Click the Filters button**
	- Select events you want to see
		- **Time range**
		- **Message type**
		- **DALI Line**
		- Specific Device(s)
		- **Specific Groups**
		- **Message origin**

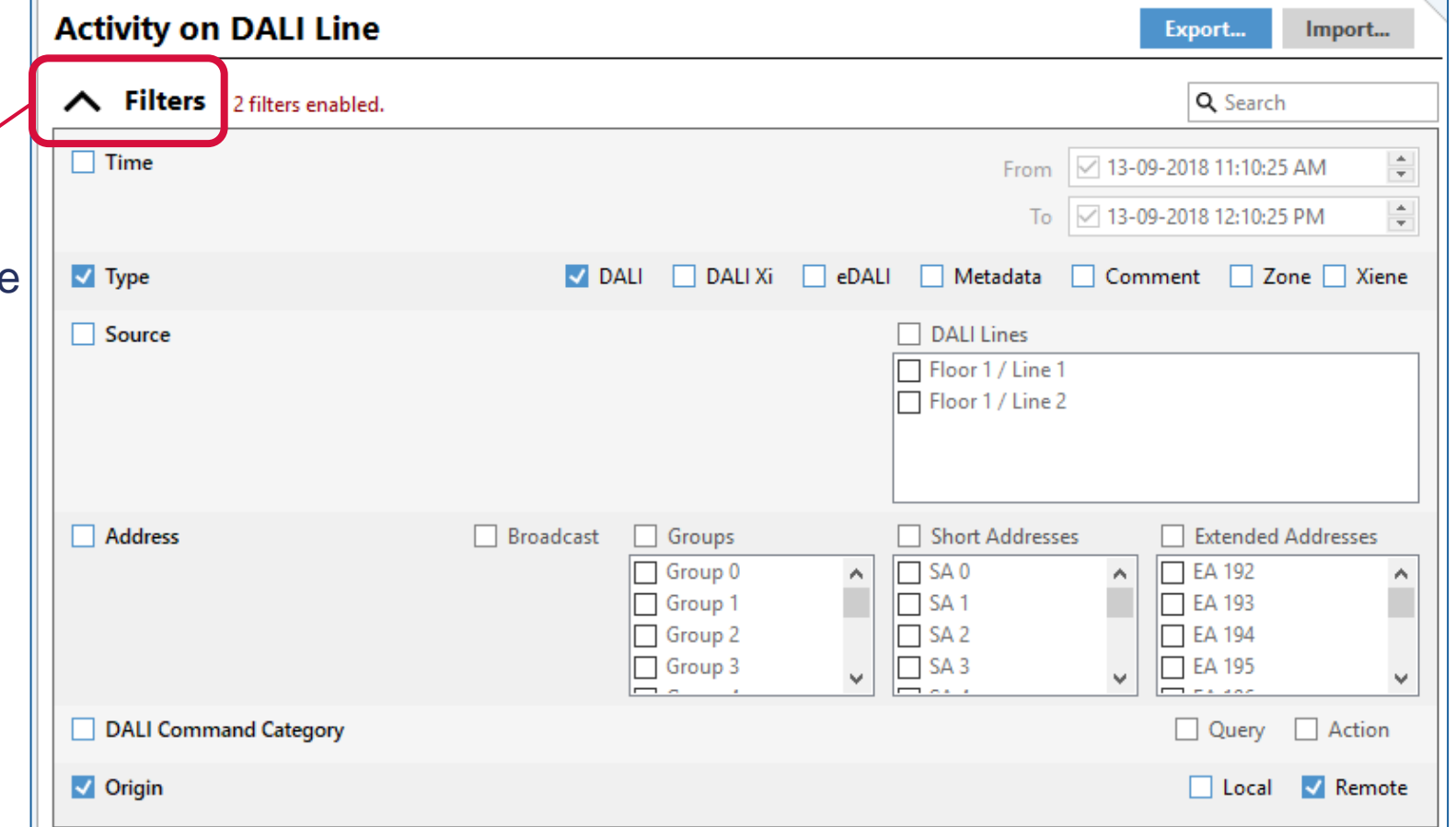

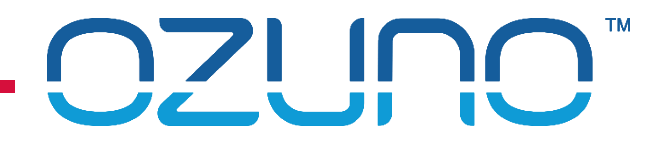

### LOGS (ZONE CONTROLLER)

Zone Controller Log:

- **1. Select Zone Controller in RAPIX Integrator.**
- 2. Click Get Logs button.
- 3. Select where the log is to be stored.
- 4. Unzip/extract the log:
	- **The one usually needed is "debug.log"**
	- **These are usually only useful to Tech Support staff.**

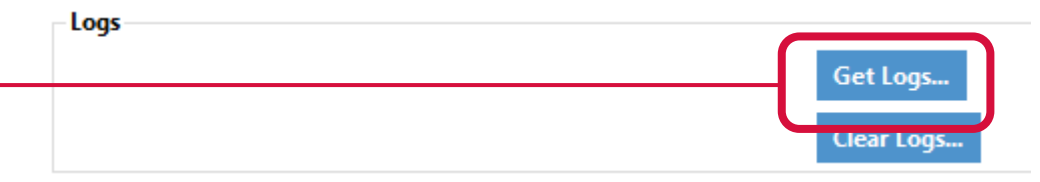

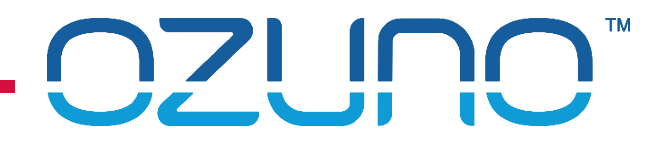

### LOGS (ZONE CONTROLLER)

Zone Controller Log.

- **There are different "levels" of logging:** 
	- **verbose:** lots of detail.
	- Info: more detail than normal.
	- Warning: normal setting.
	- **Error: minimum detail.**
- **Leave the log at "Warning" unless more detail is required.**
- To change the log level, use the Zone Controller buttons:
	- Navigate to menu item "1.12.9 LOG LEVEL"
	- Press **OK**
	- Press  $\triangle \blacktriangledown$  to select required level
	- Press **OK**

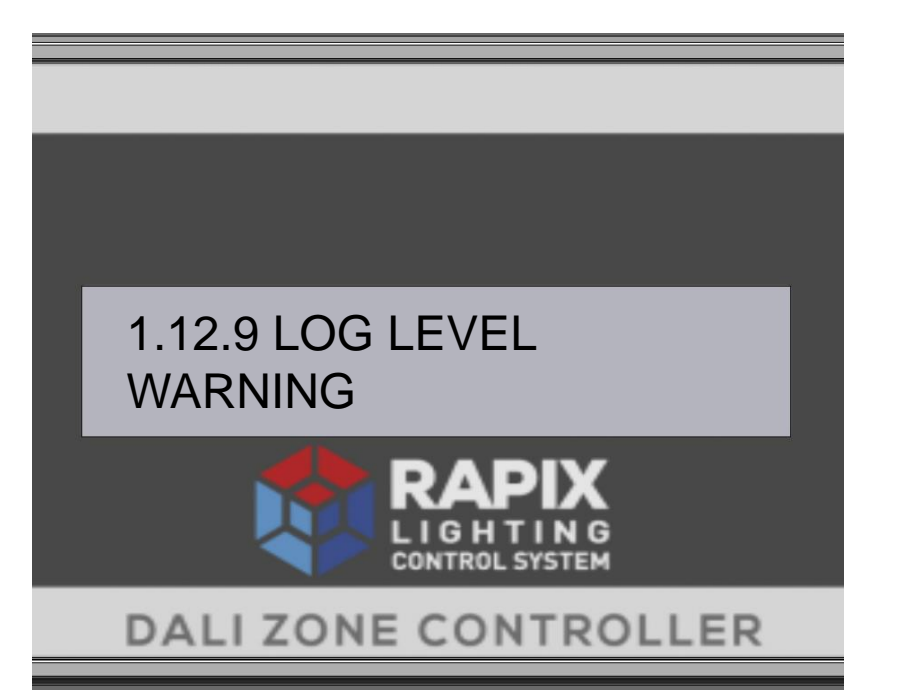

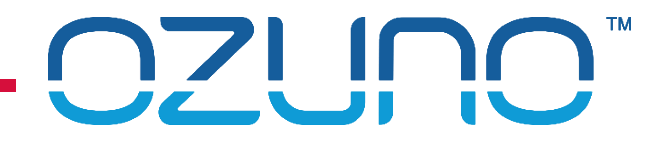

### LOGS (ZONE CONTROLLER)

Zone Controller Compact DALI Log.

- **Records all DALI messages**
- **Records a few days to a few months of data (depending on how busy the site is)**
- Can be imported into RAPIX Integrator to be viewed for debugging
- See<https://ozuno.com/rapix-lighting-control-system/fault-finding-dali-systems-using-rapix/>

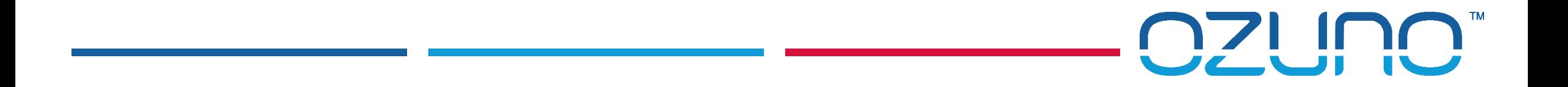

# EXERCISE 1

USING THE LOG

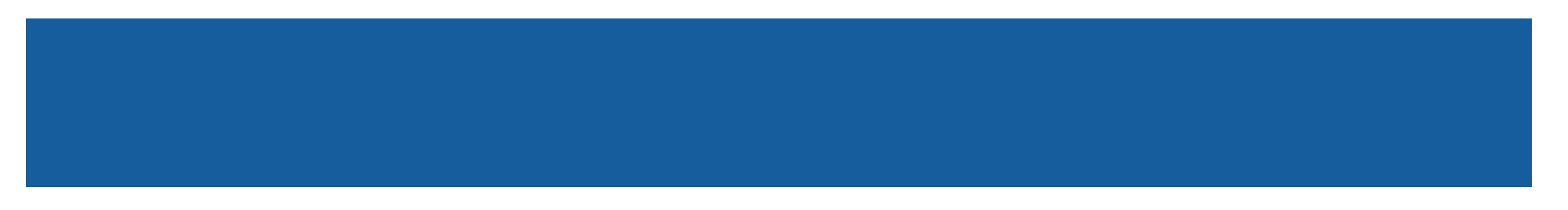

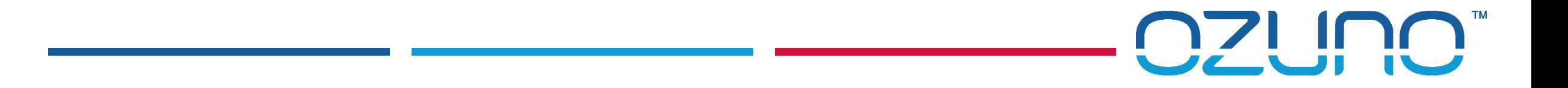

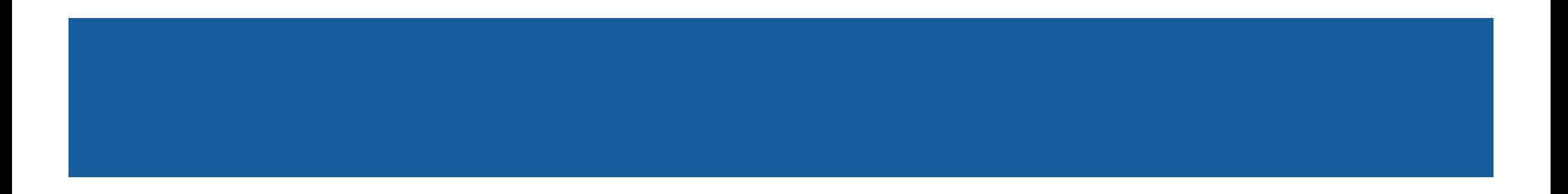

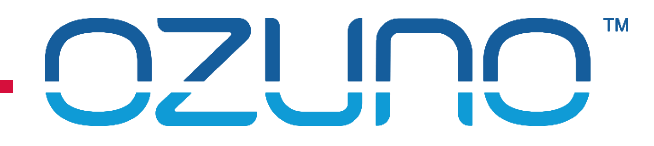

Generating a Project Report.

- **1. Open the project;**
- 2. Select **Project Report** from **Tools** menu;
- 3. Select where to save it;
- 4. Click **Save.**

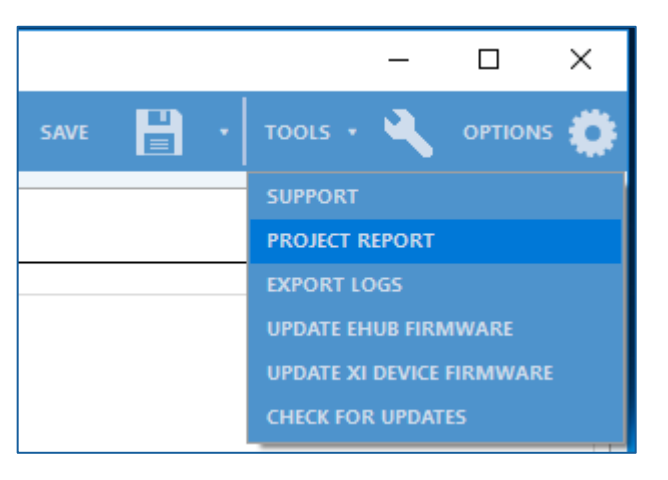

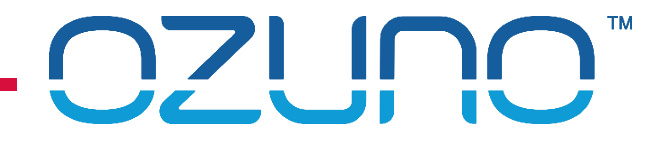

What is in a Project Report?

- Format:
	- **HTML File (single text file)**
- Contents:
	- **Project details** 
		- Number of devices etc.
	- Summary of:
		- **E** Zone Controllers
		- Zones & Scenes
		- **Schedules**
		- Ki Operating Properties and Flags
		- **DALI Devices**
	- **Project Warnings**

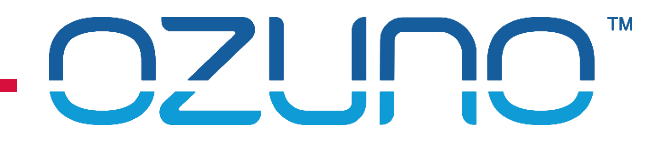

#### Using a Project Report

- **Exerything is hyperlinked:** 
	- **Allows for quick navigation**
- **Typical uses:** 
	- **Finding what is in a Zone or Scene;**
	- **Finding what controls a Zone, or Scene;**
	- **Finding what controls a DALI Device or Group;**
	- Finding how an eHub is configured;
	- **Finding errors in the project;**
	- **E** "As-built" documentation.

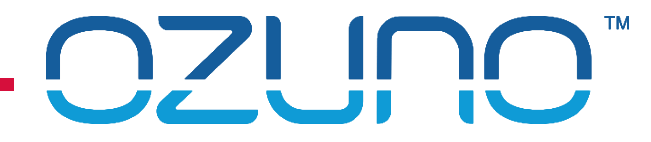

Example

- To find the devices that control a Zone:
	- 1. Click "Zones" in the Contents
	- 2. Scroll to the Zone in question
	- 3. The "Usage" table lists everything controlling the Zone
	- 4. Click on the listed eHubs, Schedules or Scenes for more details

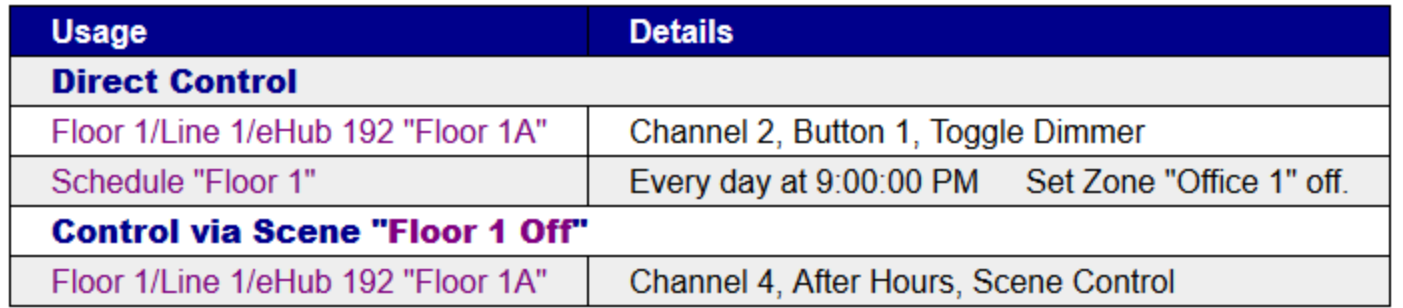

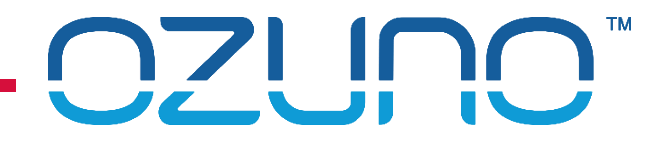

Project Warnings

- **Narn of potential problems with the site configuration;**
- **They should not be ignored!**
- **Warnings include:** 
	- Devices not confirmed or synchronised;
	- Zones or Scenes that are empty;
	- Zones or Scenes that are not used anywhere;
	- DALI Devices that are not used by anything;
	- Zone Controllers or eHubs that require an update.

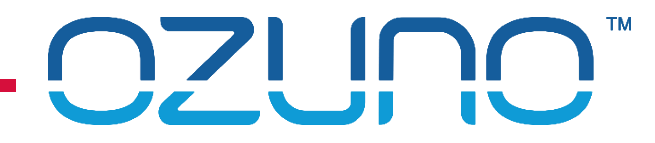

Device Warnings

- Only available if connected to the site;
- **Namings include:** 
	- Zone Controllers that are not communicating;
	- DALI Lines with no power;
	- DALI Devices that are missing;
	- DALI Devices with a lamp failure;
	- **Emergency Devices with a failure;**
	- DALI Devices that are not DALI compliant;
	- **Missing eHub peripherals.**

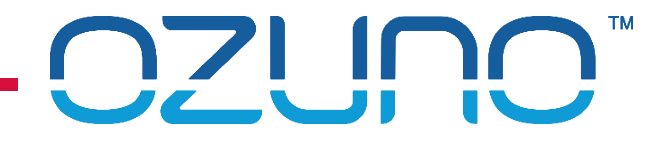

Customising a Project Report

- **If is an HTML File** 
	- Can be edited with an HTML editor
	- Can manually edit the CSS styles
		- e.g. change colours
	- Reeds to be done each time the report is generated

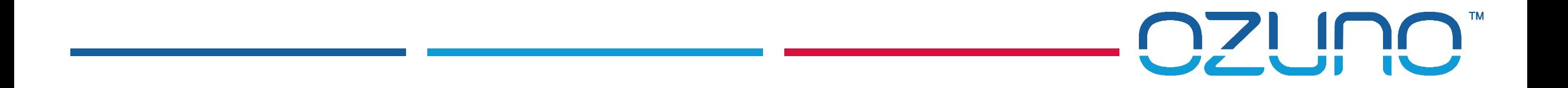

# ZONE CONTROLLER REPORT

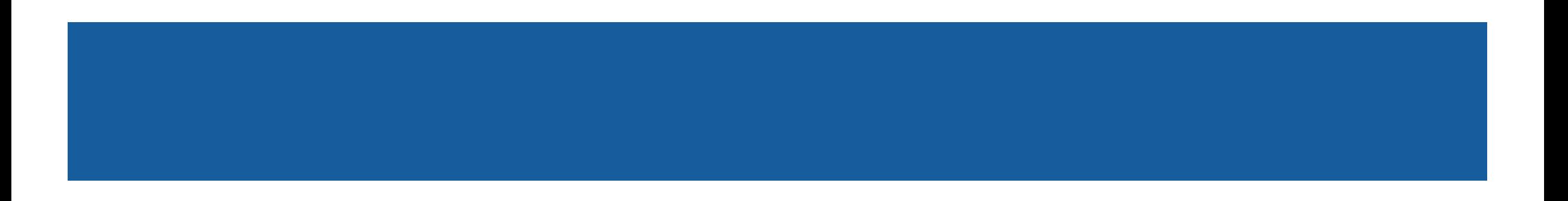

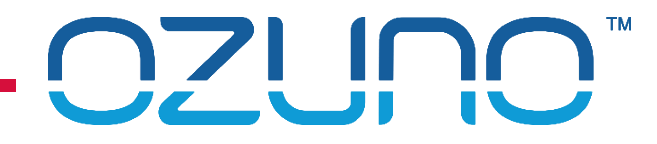

#### ZONE CONTROLLER REPORT

Generating a Project Report.

- 1. Open the project;
- 2. Make sure that RAPIX Integrator is connected to the Zone Controllers;
- 3. Select **Zone Controller Report** from **Tools** menu;
- 4. Select where to save it;
- 5. Click **Save.**

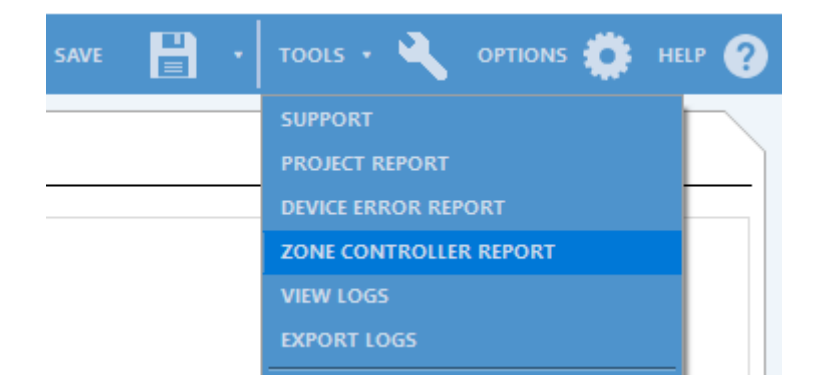

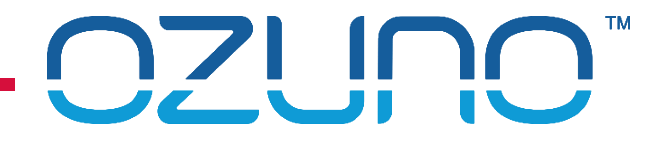

#### ZONE CONTROLLER REPORT

The report will be opened in Excel (if installed).

The report shows live data for the whole site.

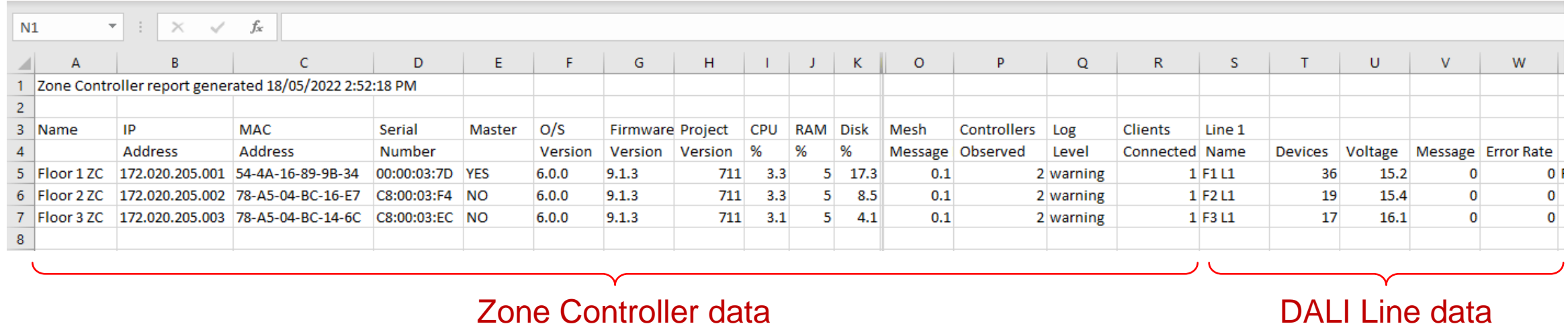

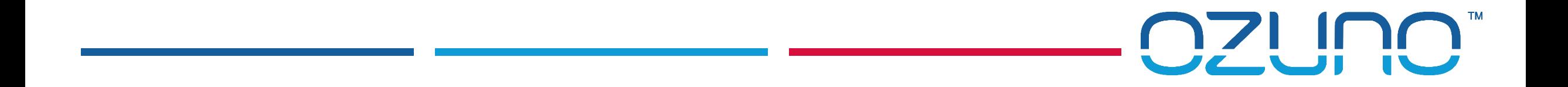

## EXERCISE 2

PROJECT REPORT

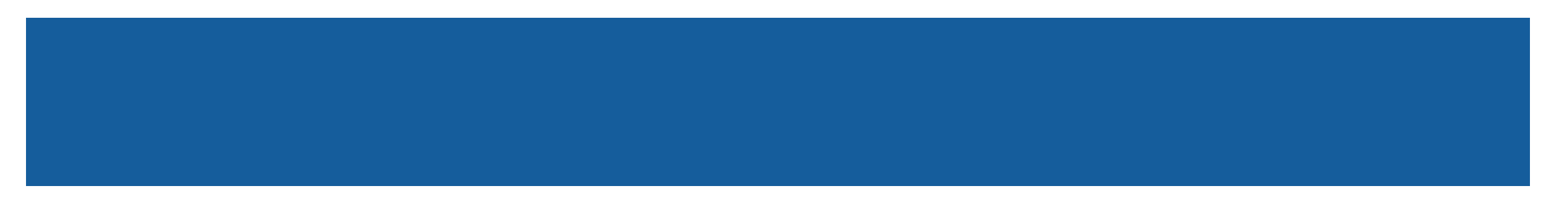

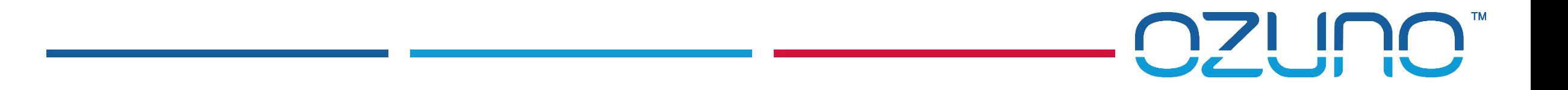

# DALI STATISTICS

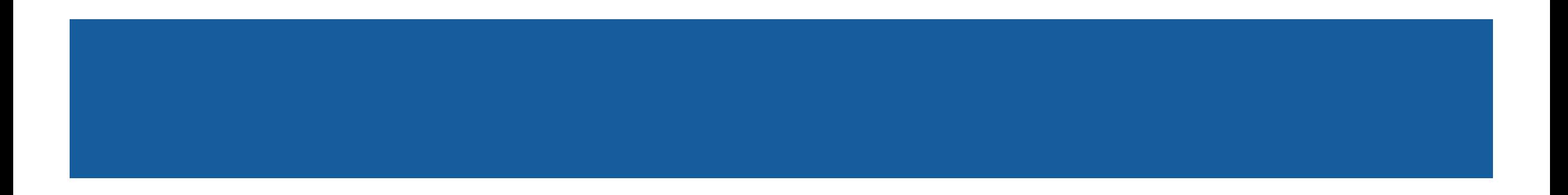

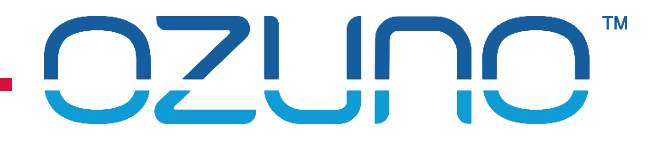

#### DALI STATISTICS

#### eHubs record statistics about their DALI Line DALI Line Data

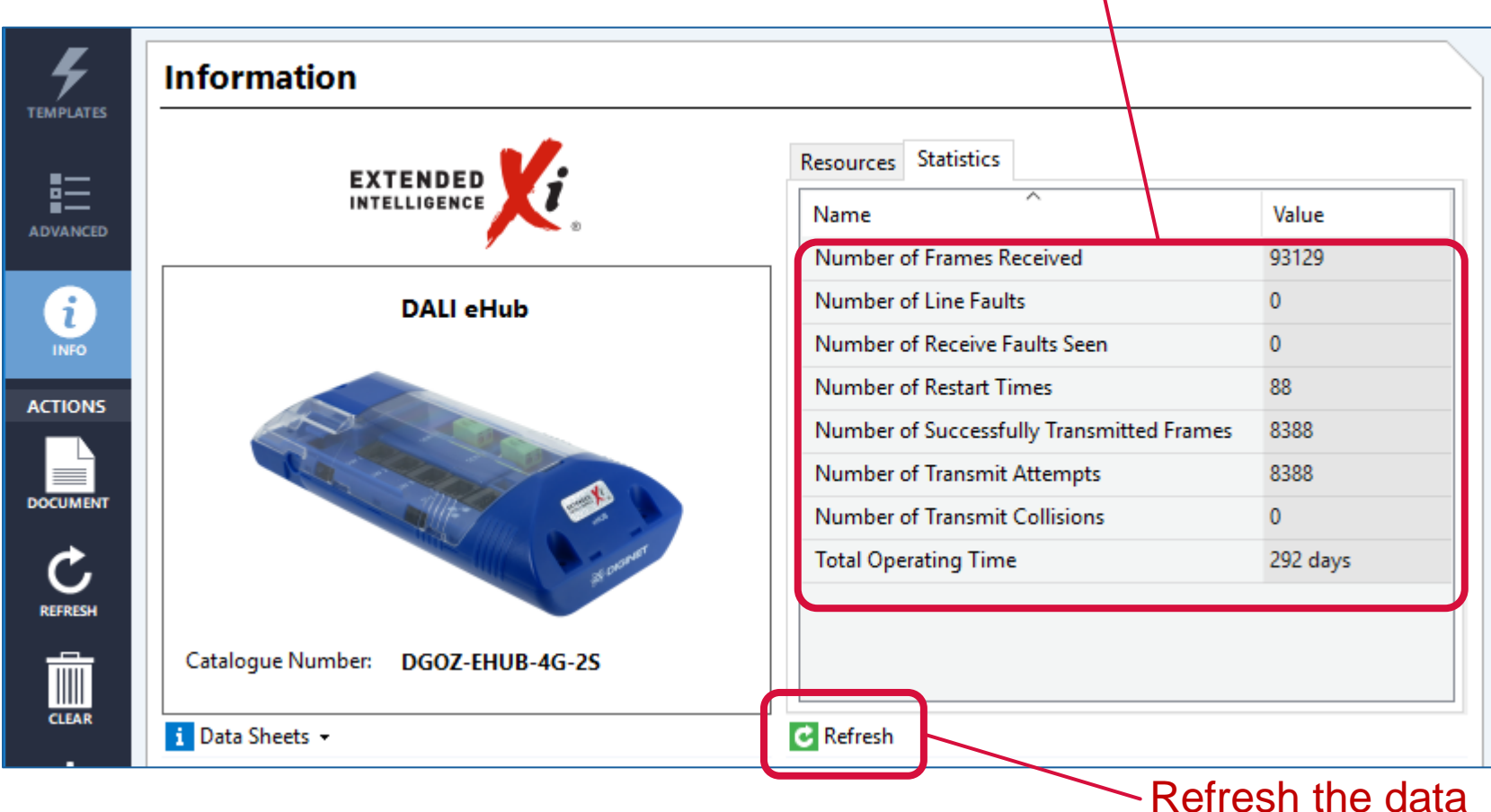

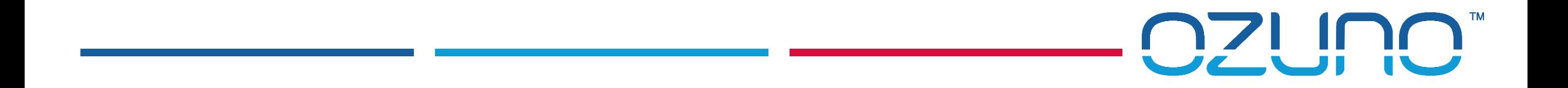

# MASTER ZONE CONTROLLER

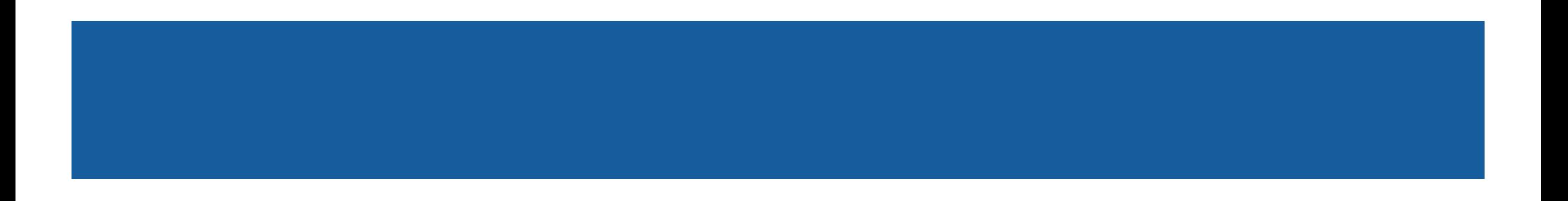

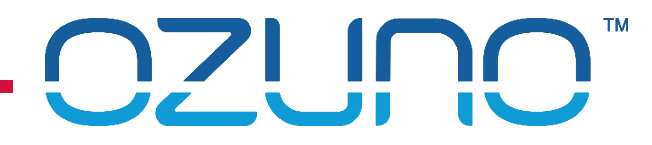

### MASTER ZONE CONTROLLER

#### Master Zone Controller functions:

- Runs schedules
- **Updates the project in other Zone Controllers**
- Coordinates the Date & Time if NTP is not used

Master Zone Controller:

- **Normally the one with the lowest IP Address**
- Can be found from the Zone Controller menu
- Can be found from RAPIX Integrator (M indicates the Master)

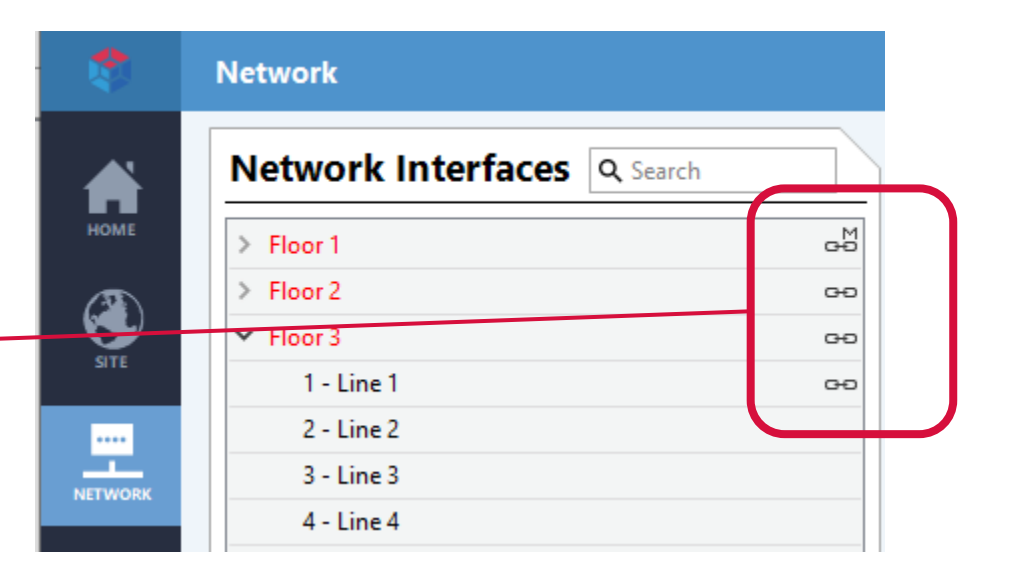

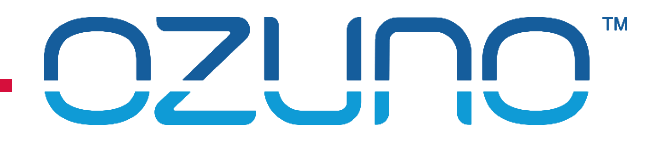

### MASTER ZONE CONTROLLER

Master Zone Controller redundancy:

- **If the Master fails, a Slave will become the Master**
- **If communications between Zone Controllers fail:** 
	- Each separate group of Zone Controllers will have a Master
	- **Notainally 1.5 No Exercise 1.5 No Exercise 1.5 No Exercise 1.5 No Exercise 1.6 No Exercise 1.6 No Exercise 1.6 No Exercise 1.6 No Exercise 1.6 No Exercise 1.6 No Exercise 1.6 No Exercise 1.6 No Exercise 1.6 No Exercise 1.** change back to a Slave

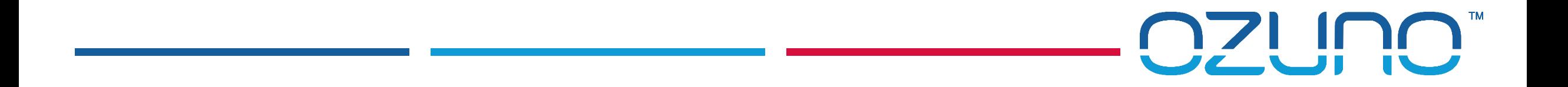

USB INTERFACE

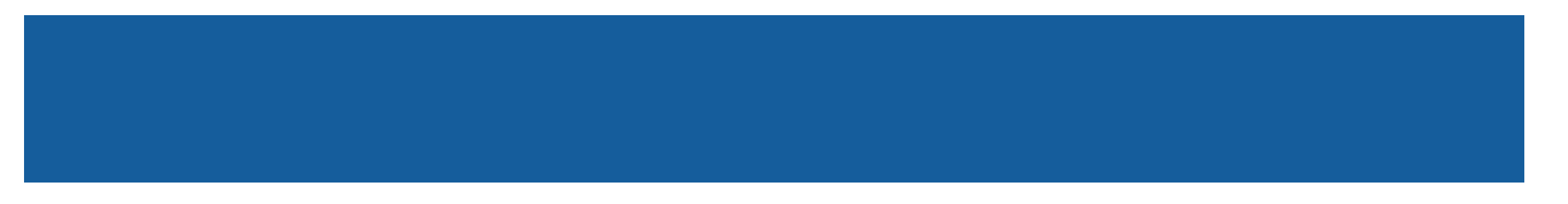

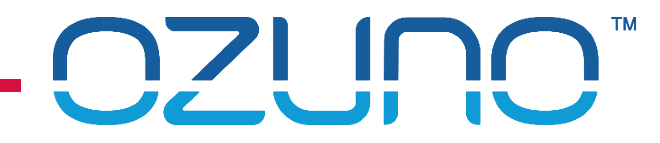

Checking DALI Lines - communication

- 1. Connect USB Interface to DALI Line
- 2. Press Identify-
- 3. All Devices on the DALI Line should be flashing.

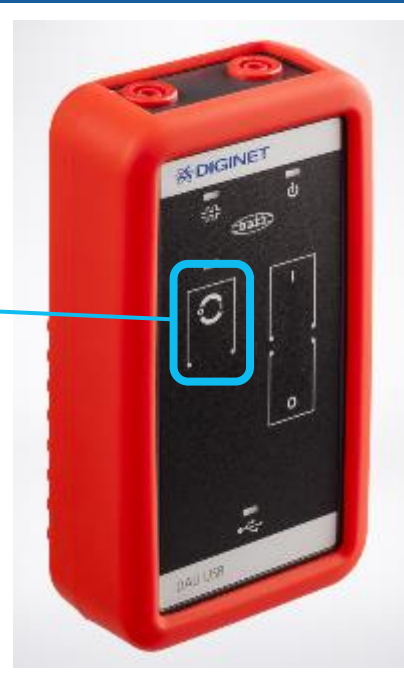

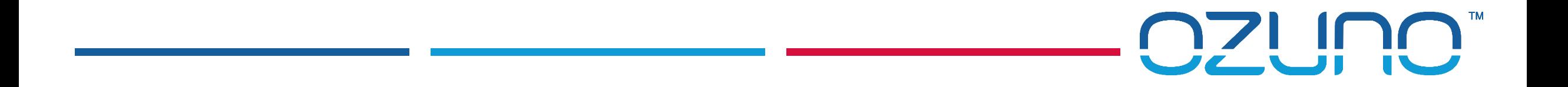

ZONE CONTROLLER

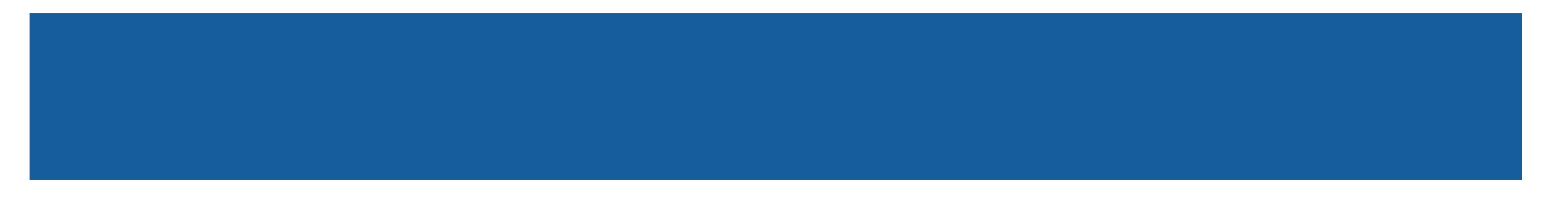

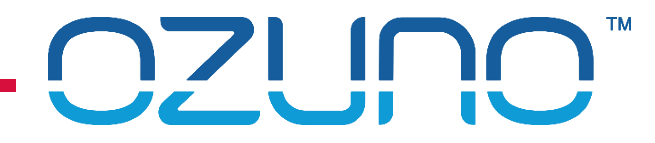

Checking DALI Lines - connection

- 1. Use Zone Controller menu to navigate to "4.x.2 STATUS"
- 2. It will show whether the DALI Line is connected

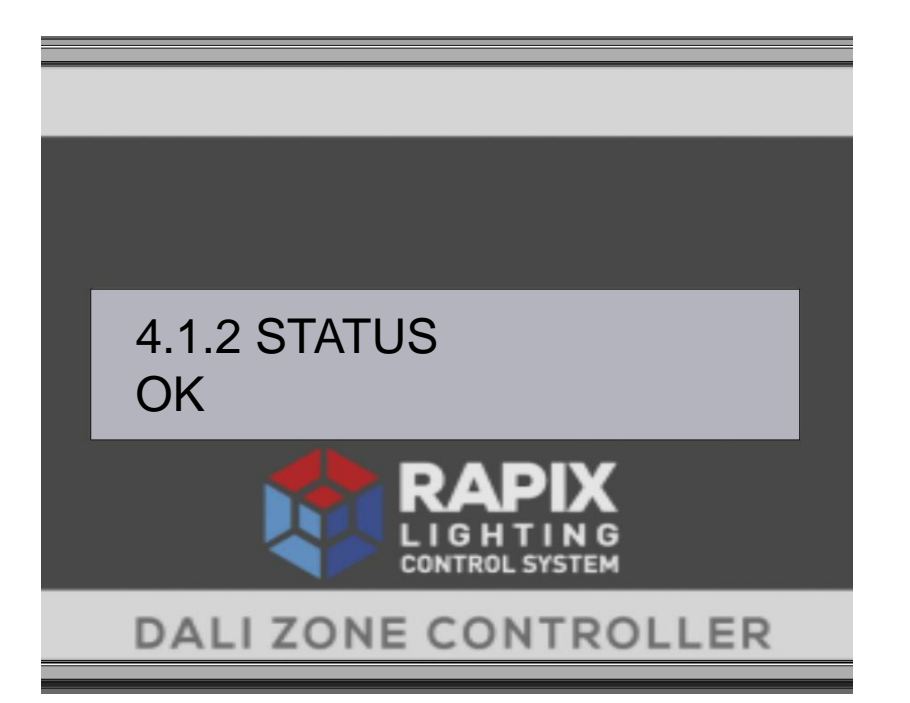

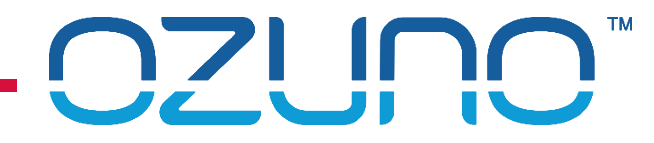

Checking DALI Lines - voltage

- 1. Use Zone Controller menu to navigate to "4.x.4 VOLTAGE"
- 2. The Voltage should be 15V to 16V
	- If must be in the range 9.5V to 22.5V to work

#### **OR**

**Use a multi-meter** 

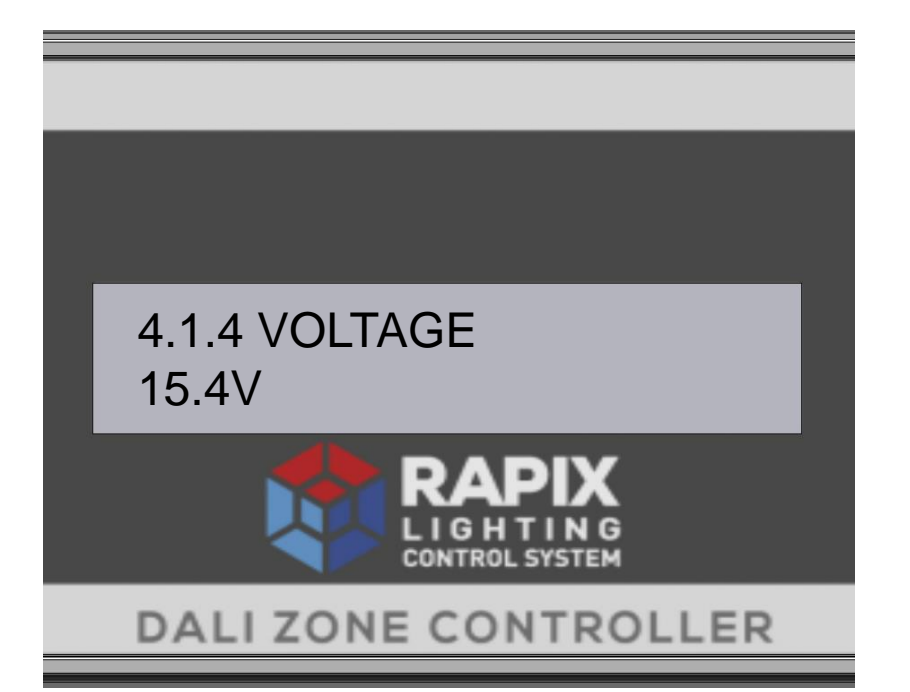

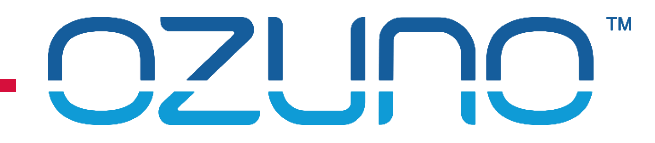

Checking DALI Lines - communication

- 1. Use Zone Controller menu to navigate to "4.5.3 IDENTIFY"
- 2. Press OK
- 3. All Devices on the DALI Lines should be flashing.

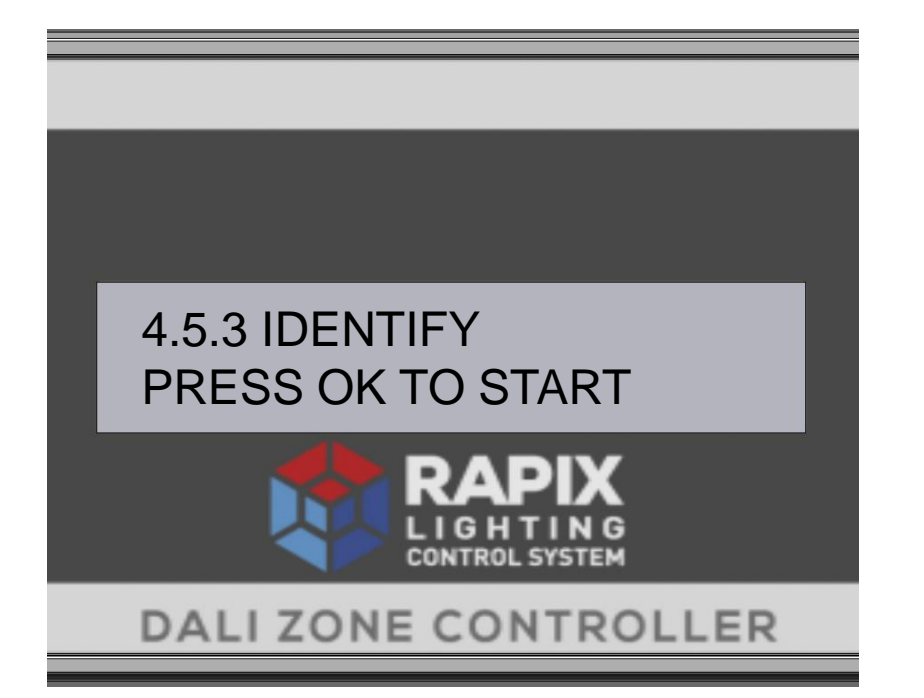

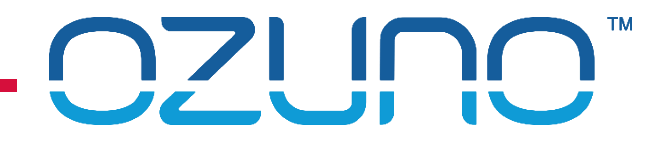

Checking DALI Lines - communication

- 1. Use Zone Controller menu to navigate to "4.x.5 MESSAGE RATE"
- 2. The line should not be too busy:
	- **Maximum possible is 40**
	- **Short bursts of up to 25 is OK (e.g. during Line scan)**
	- **Should not average more than 10.**

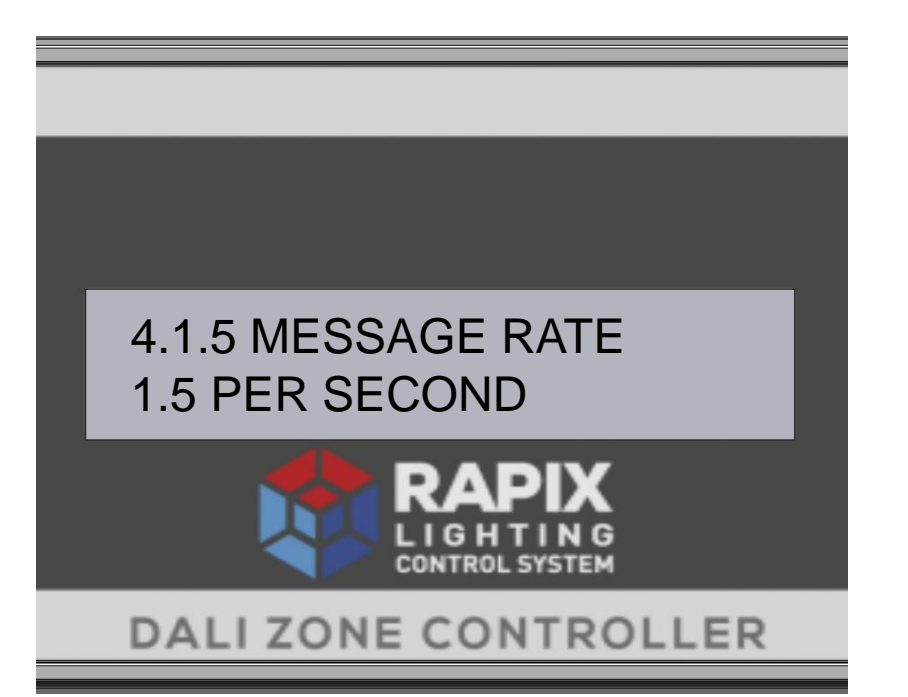

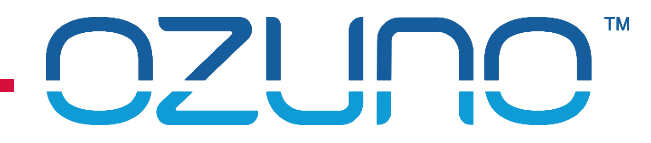

Checking DALI Lines - devices

- 1. Use Zone Controller menu to navigate to "4.x.3 SUMMARY"
- 2. It will show how many devices are on the Line.

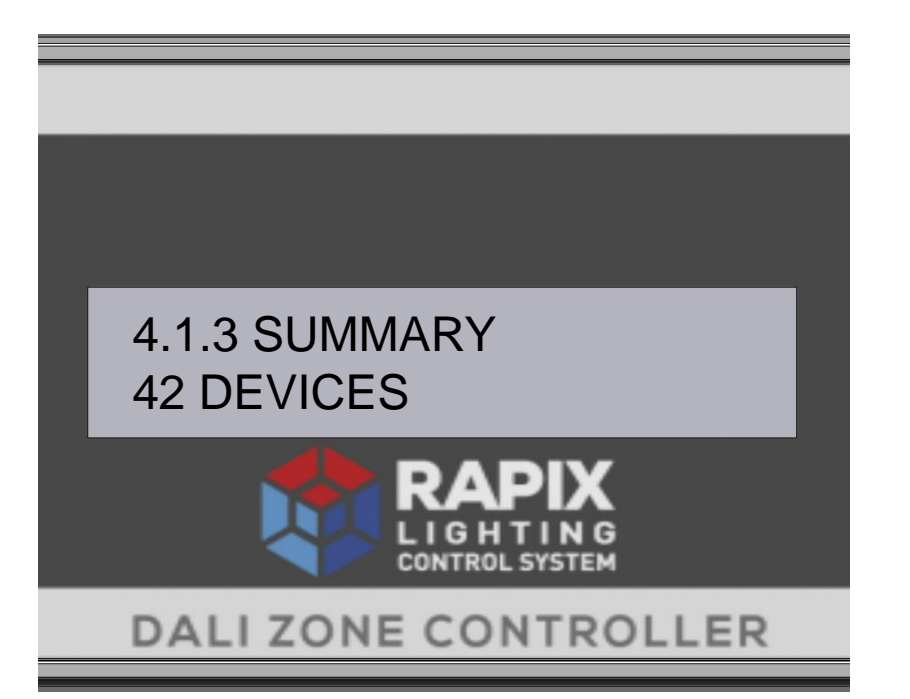

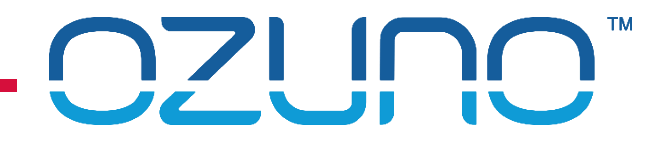

Checking Ethernet

- 1. Use Zone Controller menu to navigate to "3.1 ETHERNET"
- 2. It will show if the Ethernet is connected.
- **Alternatively:** 
	- **Check Zone Controller Ethernet LED.**

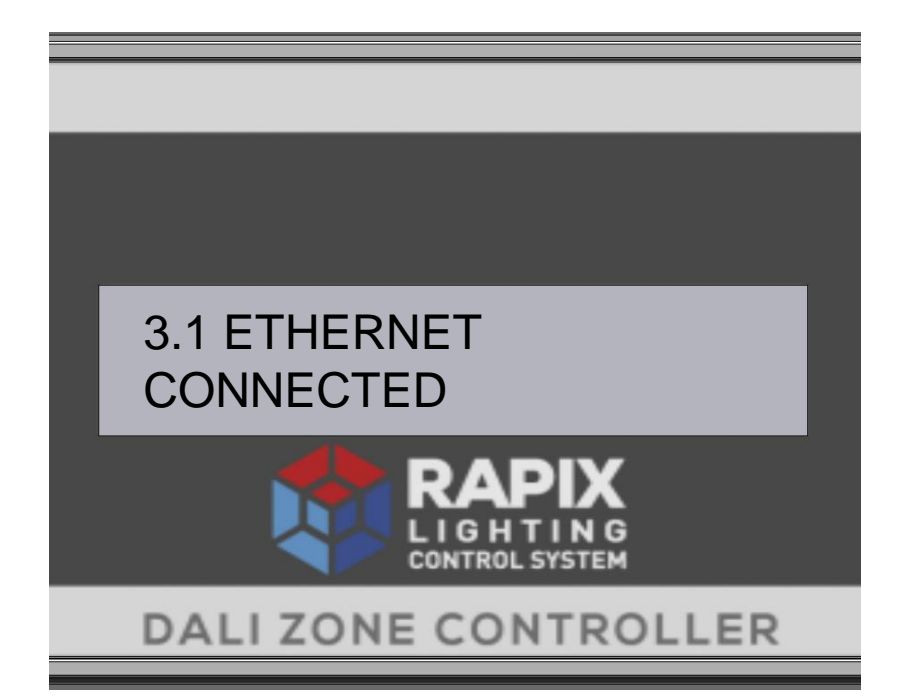

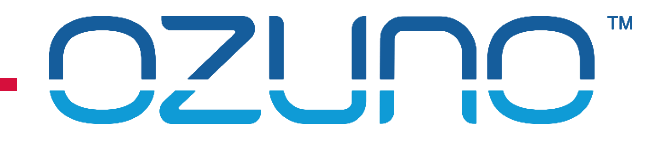

Checking for Errors

- 1. Use Zone Controller menu to navigate to "1.1 STATUS"
- 2. It will show any major errors.

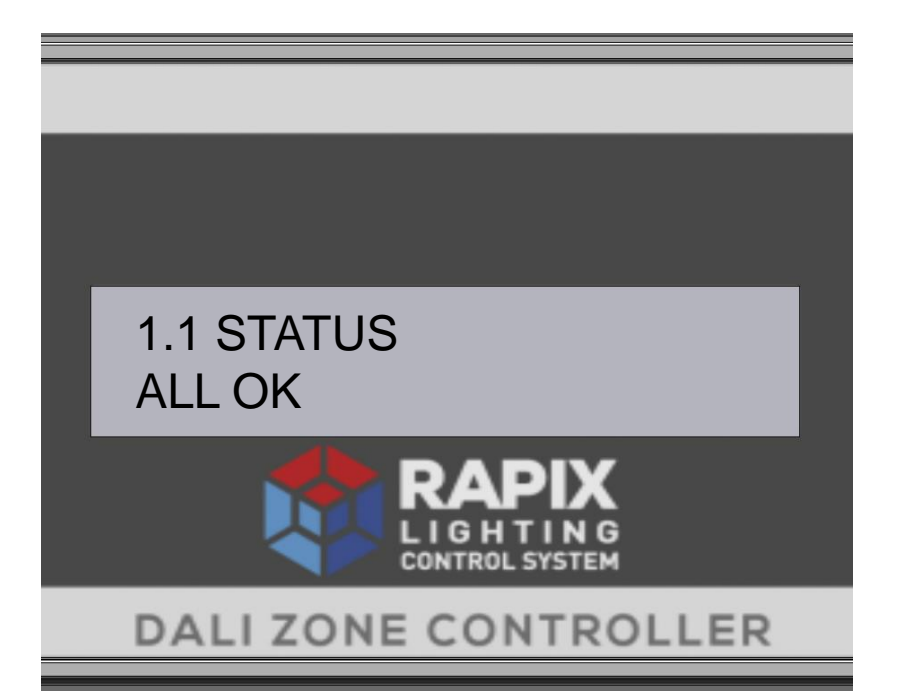

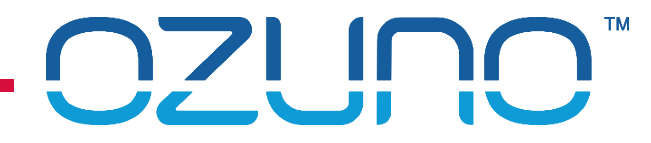

**Diagnostics** 

- 1. Use Zone Controller menu to navigate to "1.12 DIAGNOSTICS"
- 2. Press OK
- 3. Menu items show various details of use:
	- Clients connected (e.g. RAPIX Integrator)
	- **CPU, memory and Flash usage**
	- Message rate between Zone Controllers
	- Other Zone Controllers observed
	- **Number 18 To 2018 Controller is Master or Slave**

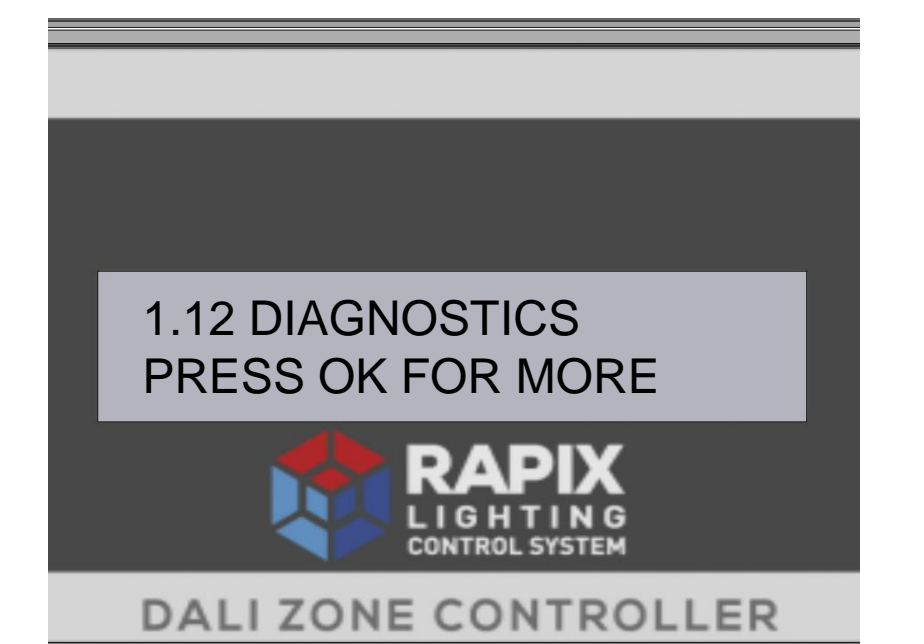

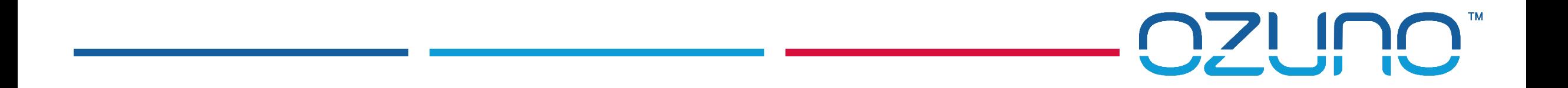

RAPIX INTEGRATOR

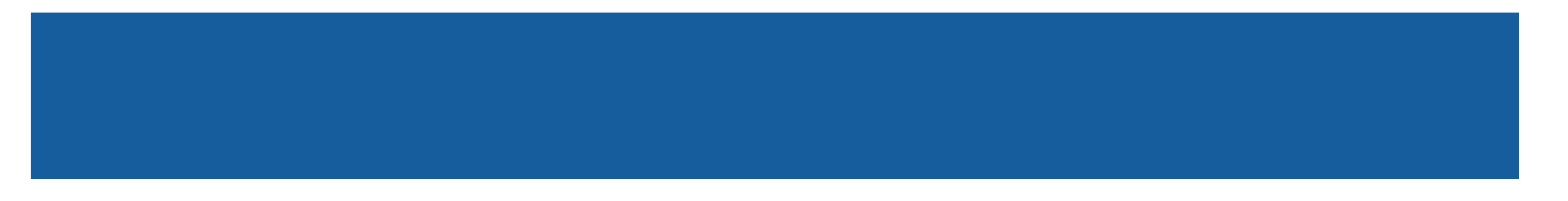

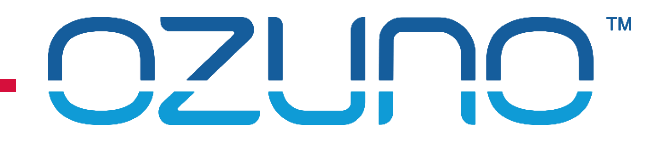

Checking DALI Lines

- **1. Select DALI Line in RAPIX**
- 2. Click Identify
- 3. All Devices on the DALI Line should be flashing.

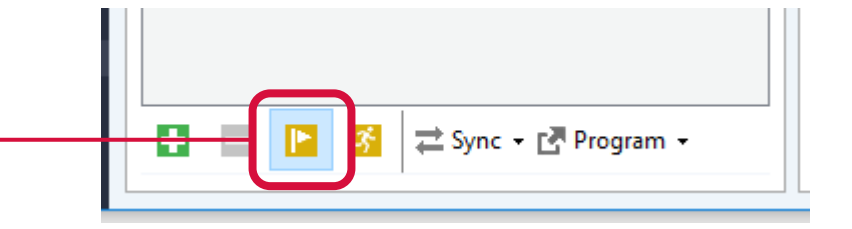

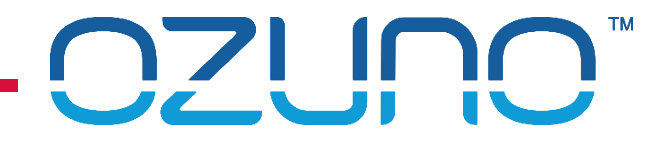

#### Checking DALI Devices

- 1. Select device
- 2. Identify it <u>
2.</u>
- 3. Device should be flashing.

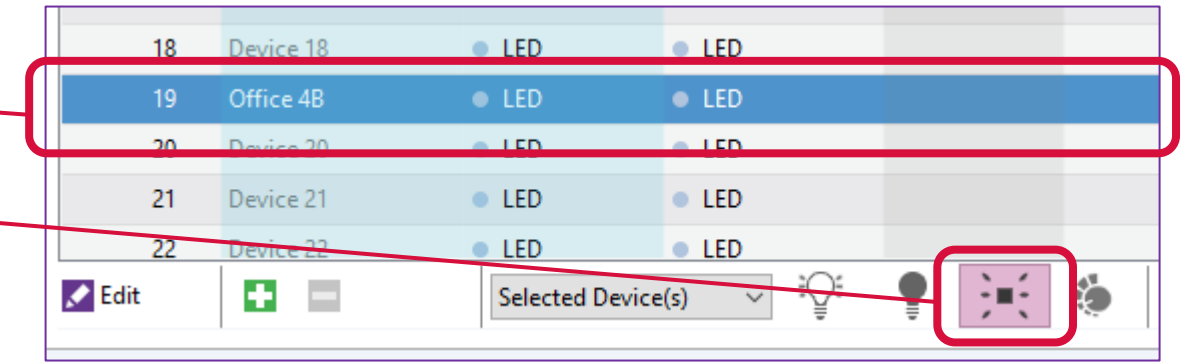

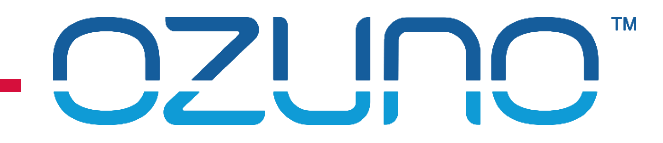

#### Checking DALI Groups

- 1. Select Group
- 2. Identify it <u>
2.</u>

■ 3. Devices in Group should be flashin

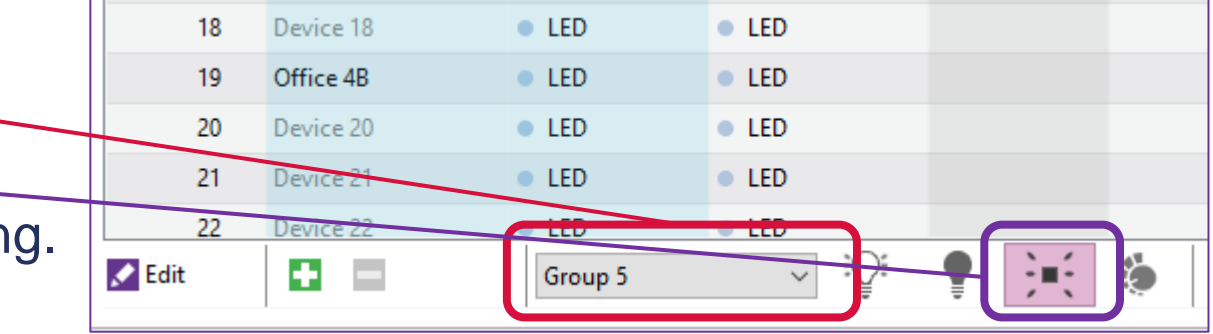

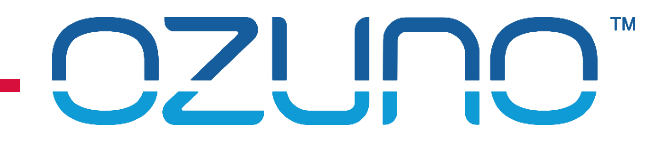

#### Checking DALI Scenes

- 1. Select Scene –
- 2. Set the Scene –––––––
- 3. Devices in Scene should be at their scene level.

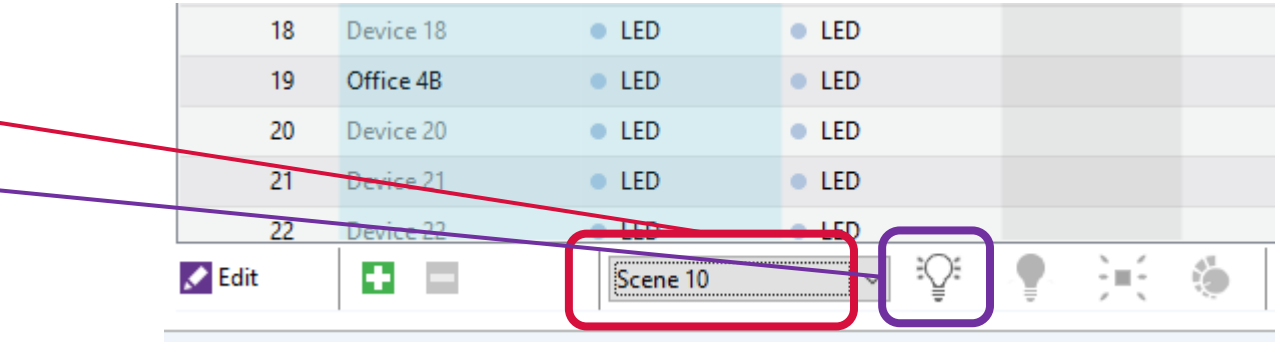

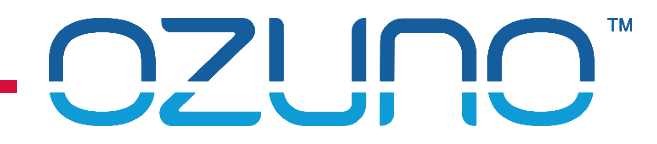

#### Checking Zones

- 1. Select Zone
- **2. Identify \_\_\_\_\_**
- 3. Devices in Zone should be flashing.

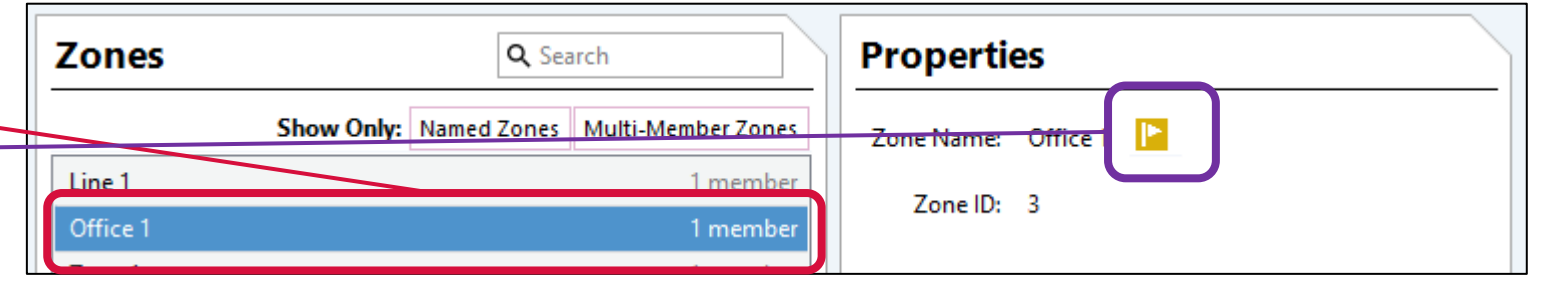

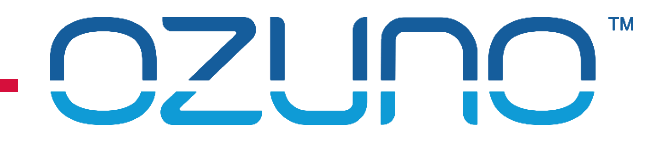

#### Checking Xi Scenes

- 1. Select Xi Scene **Xi** Scenes **Properties** Q Search  $E|_{max}$ 1.044 Floor 1 Off ■ 2. Identify Xi Scene Name: membe **ENGINEERING** <u>i internoe</u> Xi Scene ID: Devices in Scene should be Line 1 Mixed 4 members Line 1 Off **Set Fade Times...** flashing 1 member CALAILO CO ■ 3. Set Scene **Devices in Scene should be at Property** 
	- their scene level

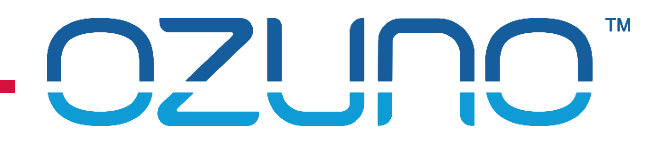

#### Testing Sensors

- Walk-test
	- **Makes sensor time-out faster.**
	- Whole Line:
		- **1. Select DALI Line**
		- 2. Click walk-test button

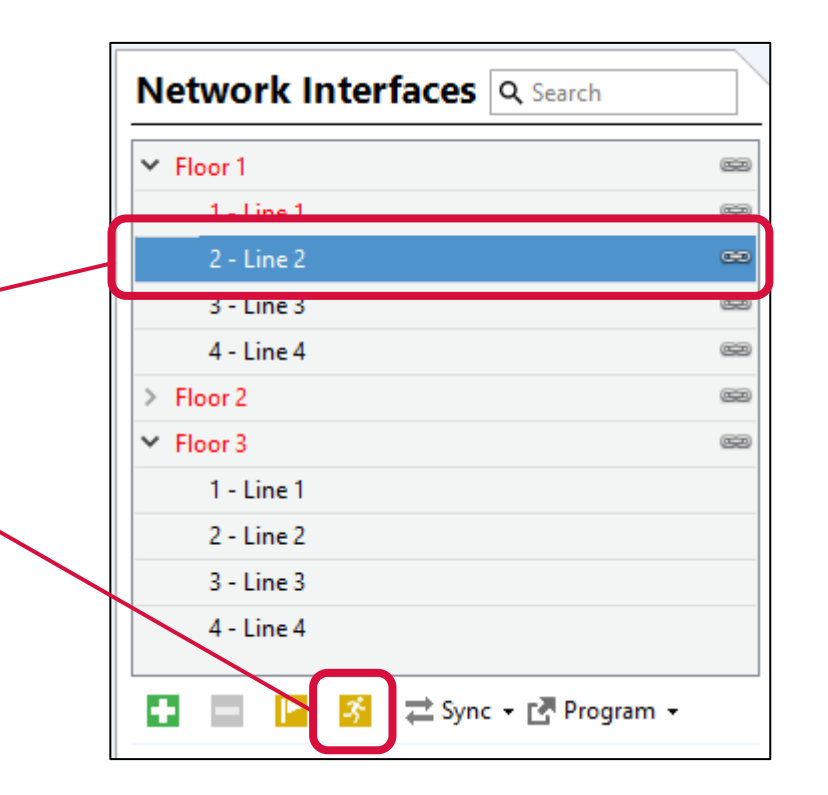

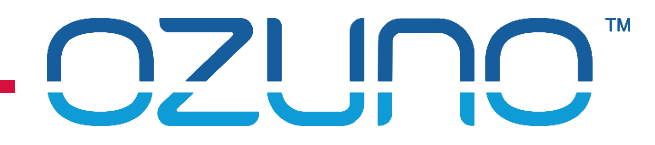

#### Testing Sensors

- Walk-test
	- **Makes sensor time-out faster.**
	- Whole Line:
		- **1. Select DALI Line**
		- 2. Click walk-test button.
	- Single Sensor:
		- 1. Select Sensor
		- 2. Click walk-test button.

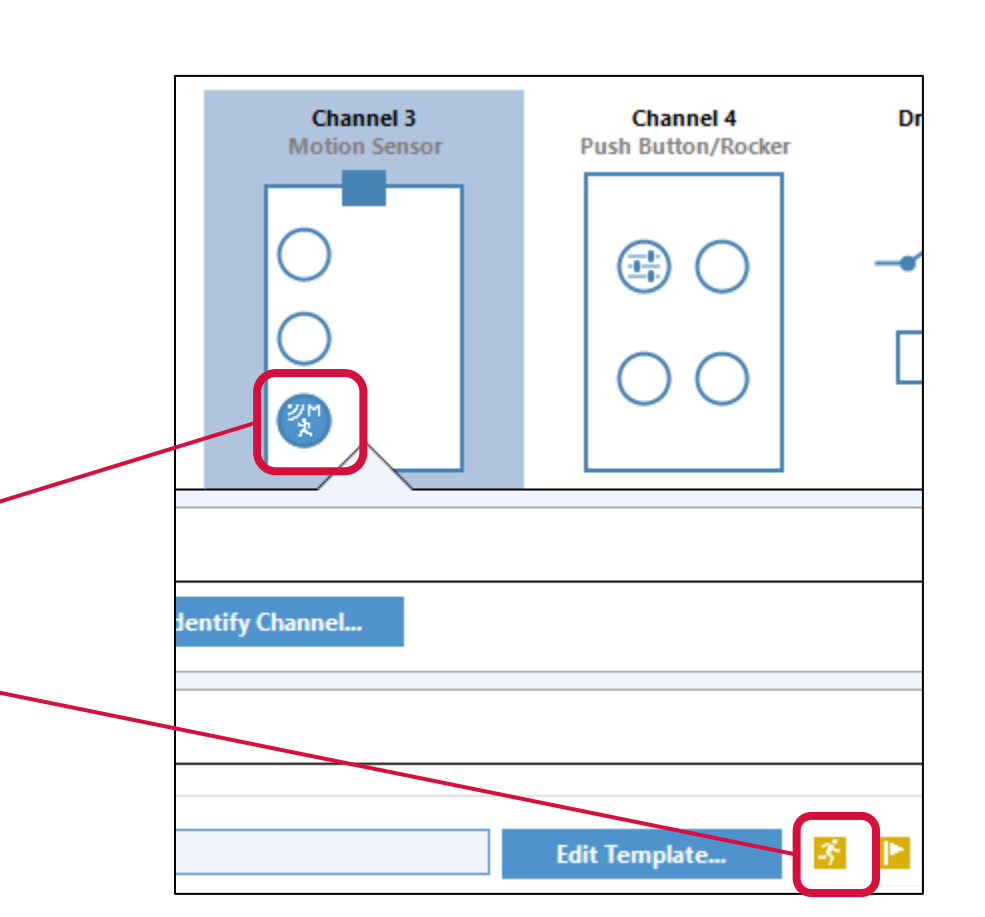

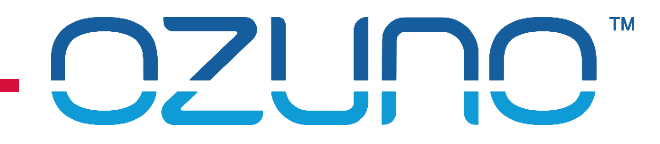

Flash

**Device** 

### TESTING TECHNIQUES

Using Phone

**See RAPIX Addressing training for details.** 

**RAPIX Mobile**  $\circledast$  $\boldsymbol{\Omega}$ 쪻 運 Į. Ö. 洪  $2<sup>7</sup>$  $3 \mid 4$  $5<sup>6</sup>$  $\overline{7}$  $\overline{0}$ Flash whole **Selected**  $8<sup>°</sup>$ 9 10 11 12 13 14 15 DALI Line18 19 20 21 22 23  $17$ 16 24 25 26 28 30 38 32 -39 47 40 42 43 44 45 46 48 49 50 51 52 53 54 55 56 57 58 59 60 61 62 63 **Toggle Selected** 凤 **Device** 

 $GCD$ 

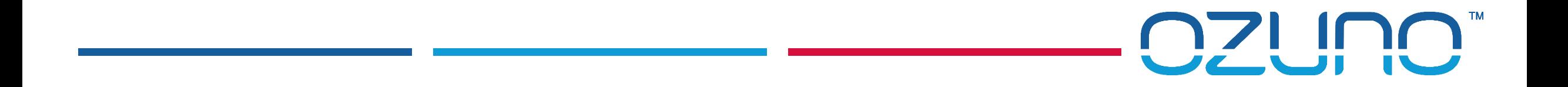

# EXERCISE 3

TESTING TECHNIQUES

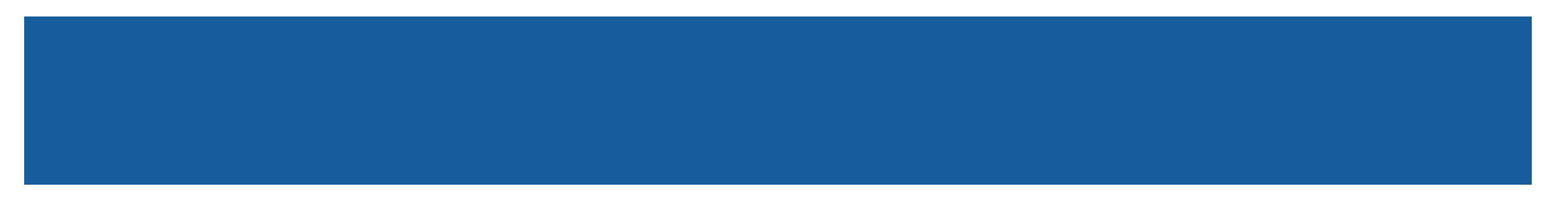

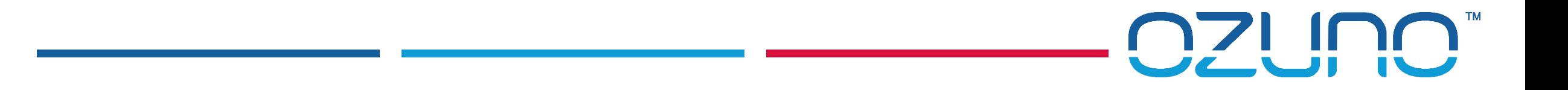

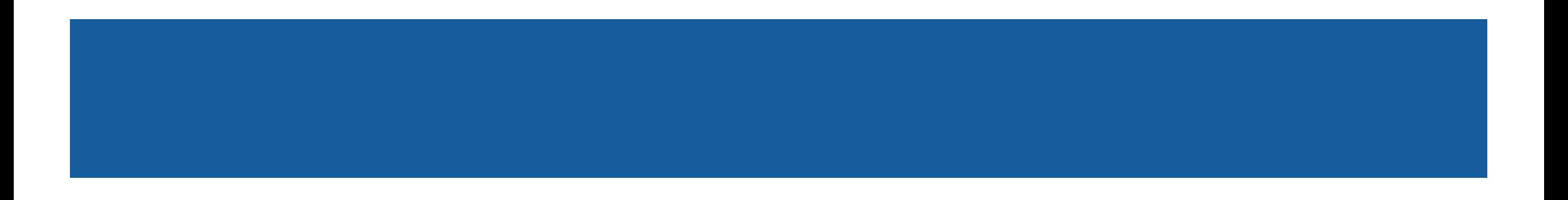

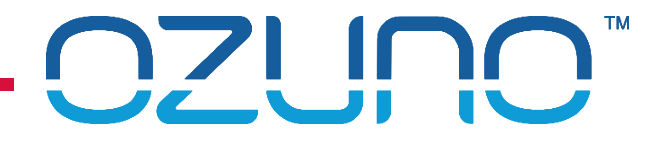

#### Problem: **A Zone cannot be controlled**

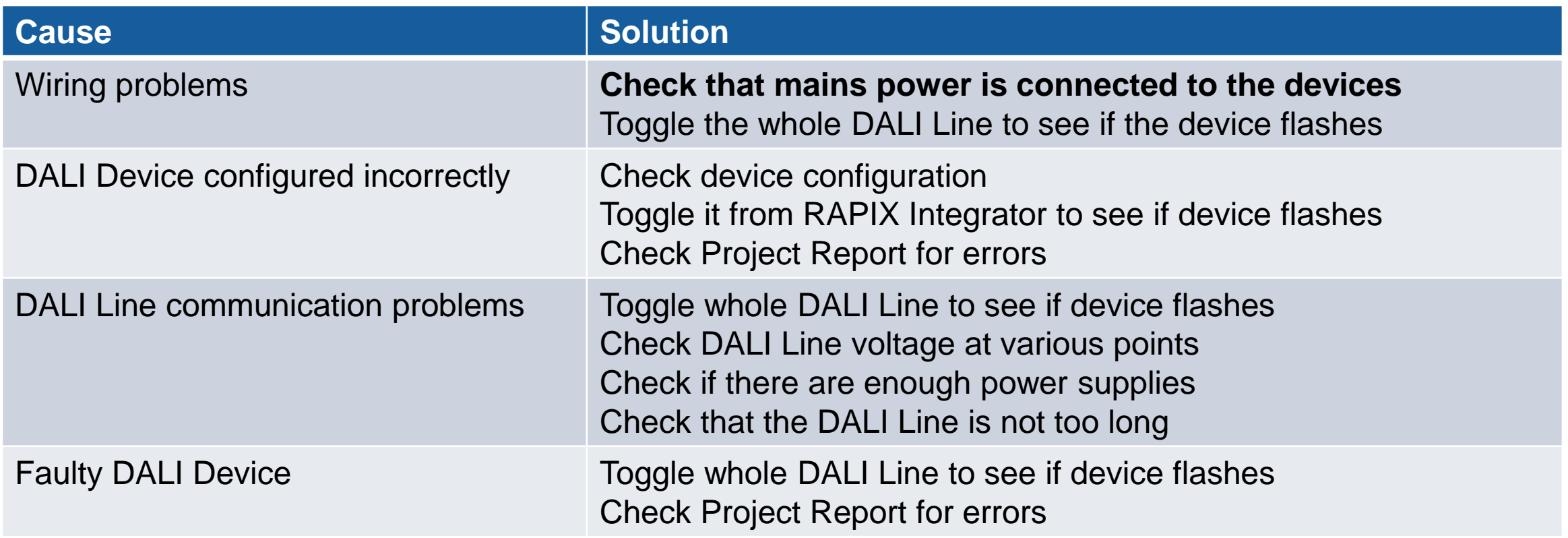

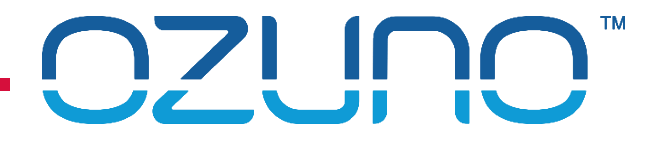

#### Problem: **A Zone cannot be controlled from a different DALI Line**

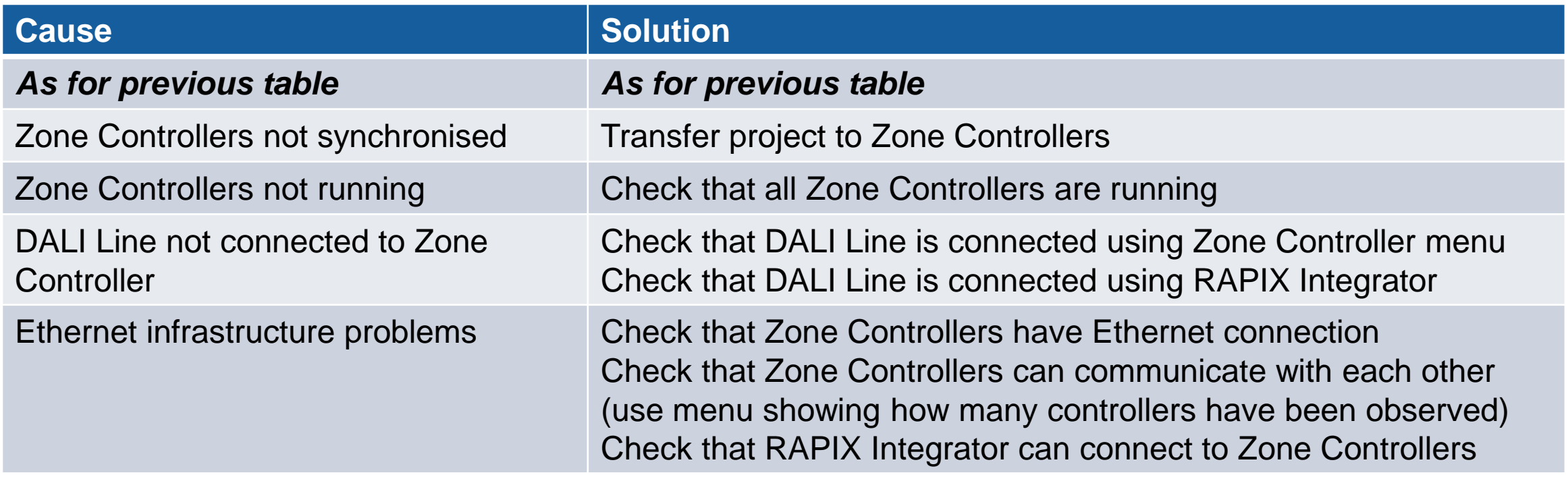

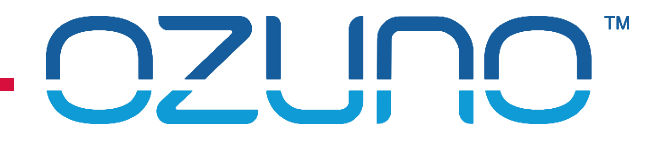

#### Problem: **A Zone cannot be controlled reliably**

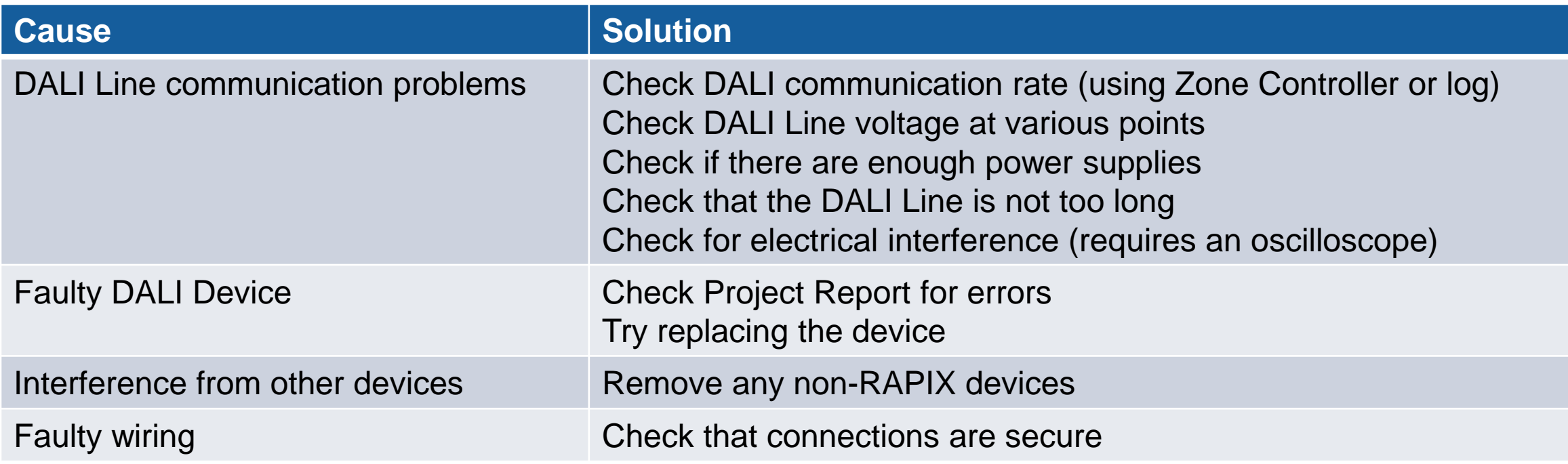

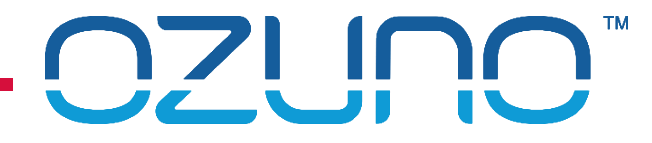

#### Problem: **A Zone is being controlled unexpectedly**

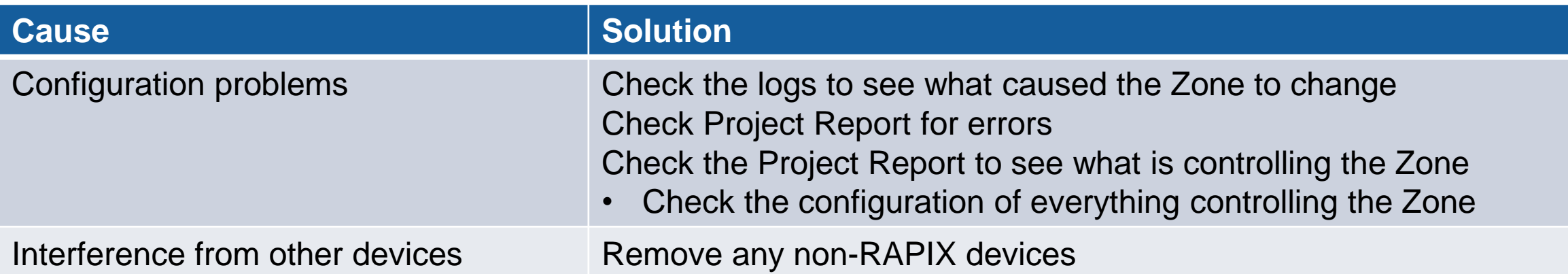

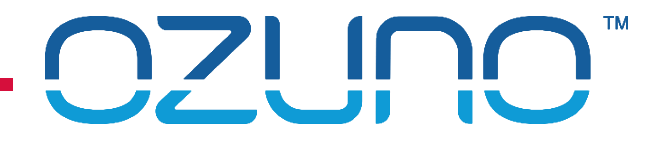

#### Problem: **The system is behaving unexpectedly**

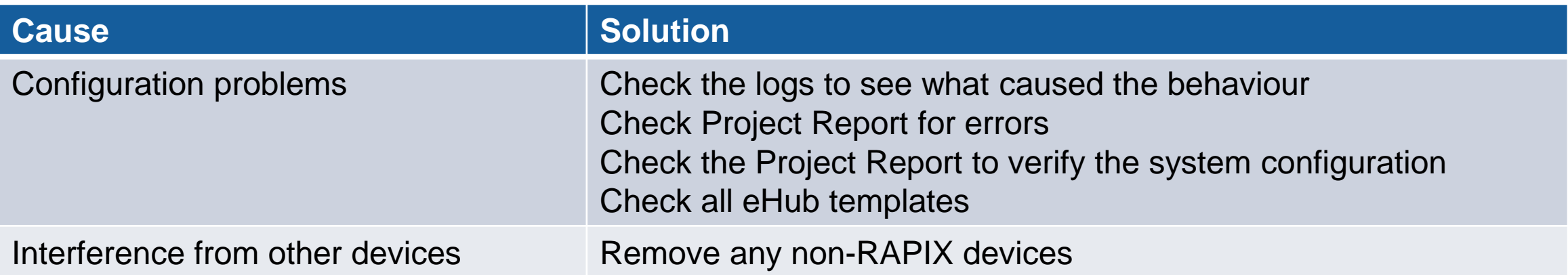

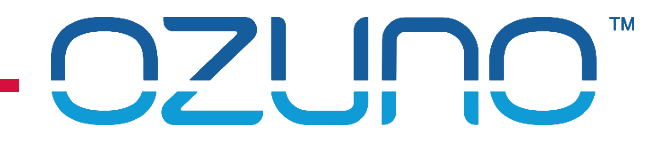

**Notes** 

For reliable operation:

- **1. The voltage at all points on the DALI Line must be 9.5V to 22.5V**
- **2. The voltage drop along a DALI Line must be less than 2V**
- **3. Avoid using more than about 2/3 of the DALI Power Supply capacity**
- **4. The length of the DALI Line should be less than 300m**
- **5. Use DALI Compliant devices**